## **UNIVERSIDADE FEDERAL DE MINAS GERAIS Escola de Educação Básica e Profissional Centro Pedagógico Curso de Especialização em Tecnologias Digitais e Educação 3.0**

Raquel Daniele Dias

**PORTFÓLIO: Propostas de uso de tecnologias digitais em sequências** 

**didáticas** 

Belo Horizonte 2019

Raquel Daniele Dias

# **PORTFÓLIO: Propostas de uso de tecnologias digitais em sequências**

**didáticas** 

Versão final

Monografia de especialização apresentada à Escola de Educação Básica e Profissional, Centro Pedagógico, como requisito parcial à obtenção do título de Especialista em Tecnologia Digitais e Educação 3.0.

Orientadora: Ana Cristina Ribeiro Vaz

Belo Horizonte 2019

# CIP – Catalogação na publicação

Dias, Raquel Daniele

D541p Portfólio: propostas de uso de tecnologias digitais em sequências didáticas / Raquel Daniele Dias. - Belo Horizonte, 2019.

104 f. il.; enc.

 Monografia (Especialização): Universidade Federal de Minas Gerais, Escola de Educação Básica e Profissional, Centro Pedagógico, Belo Horizonte, 2019.

Orientadora: Ana Cristina Ribeiro Vaz

Inclui bibliografia.

 1. Sequências didáticas. 2. Ciências - estudo e ensino 3. Educação tecnológica. I. Título. II. Vaz, Ana Cristina Ribeiro. III. Universidade Federal de Minas Gerais, Escola de Educação Básica e Profissional, Centro Pedagógico.

CDD: 372.35

CDU: 372.85

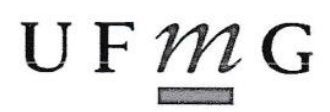

UNIVERSIDADE FEDERAL DE MINAS GERAIS

Escola de Educação Básica e Profissional Centro Pedagógico Curso de Especialização em Tecnologias Digitais e Educação 3.0

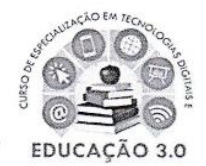

# ATA DE DEFESA DE TRABALHO DE CONCLUSÃO DE CURSO

## **DADOS DE IDENTIFICAÇÃO**

**Cursista: RAQUEL DANIELE DIAS** 

Título do Trabalho: PORTFÓLIO: PROPOSTAS DE USO DE TECNOLOGIAS DIGITAIS EM SEQUÊNCIAS DIDÁTICAS

#### **BANCA EXAMINADORA**

Professor(a) orientador(a): Ana Cristina Ribeiro Vaz

Professor(a) examinador(a): Santer Alvares de Matos

#### **PARECER**

Aos 30 dias do mês de novembro de 2019, reuniram-se na sala secretária do Curso de Curso de Especialização em Tecnologias Digitais e Educação 3.0, o professor orientador e o examinador, acima descritos, para avaliação do trabalho final do(a) cursista RAQUEL DANIELE DIAS.

Após a apresentação, o(a) cursista foi arguido e a banca fez considerações conforme parecer anexo.

A nota do trabalho foi de  $\sqrt{OC}$  pontos. (Nota de 0 a 100)

Assim sendo, a banca considera o trabalho (Assinale com um X):

X Aprovado sem ressalvas.

□ Aprovado com ressalvas e re-entrega até 03/02/2020.

□ Reprovado com reagendamento de nova defesa até 02/03/2020.

Belo Horizonte, 30 de novembro de 2019.

(a) orientador(a)

Professor(a) examinador(a)

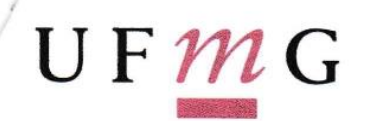

#### UNIVERSIDADE FEDERAL DE MINAS GERAIS

Escola de Educação Básica e Profissional Centro Pedagógico Pós-graduação em Tecnologias Digitais e Educação 3.0

## PARECER DE TRABALHO DE CONCLUSÃO DE CURSO

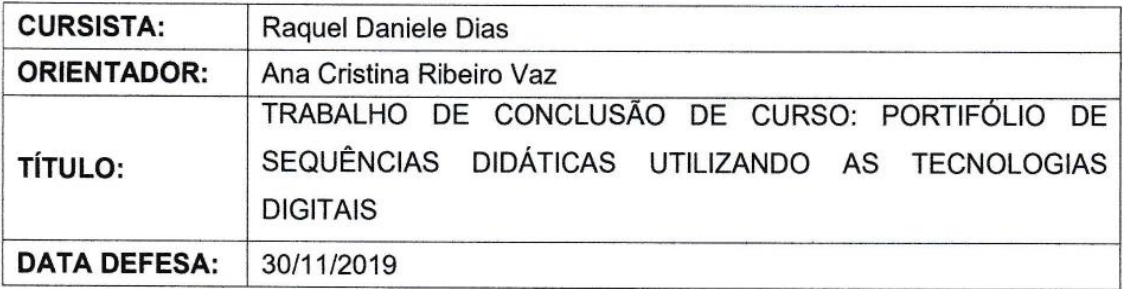

Após leitura do trabalho de conclusão de curso e apresentação, o(a) aluno(a) foi arguido e sugiro o seguinte encaminhamento:

(X) aprovação sem ressalvas.

(X) aprovação com ressalvas.

# Ressalvas:

 $\frac{7}{18}$ 

1. Aprovação sem ressalvas.

Belo Horizonte, 30 de novembro de 2019.

Prof. Santer Alvares de Matos Núcleo de Ciências - Centro Pedagógico - UFMG UFMG 229253 / SIAPE 1854080 santer@ufmg.br

**Santer Alvares de Matos** Prof. D CPF: 004.858.386-30

*A Deus e à minha família, por serem apoio e incentivo incondicional.*

#### **AGRADECIMENTO**

Primeiramente, agradeço a Deus, por me capacitar, fortalecer e abençoar durante este ciclo.

Agradeço à minha família, em especial aos meus pais, José e Maria Aparecida, que não mediram esforços para me apoiar e motivar, sempre com muito amor, carinho e fé, desde a mais tenra idade.

Agradeço, grandemente, ao meu marido, Alysson, que meu deu força, incentivo, entendeu minhas ausências e dia após dia esteve comigo, sendo parceiro incondicional.

À Professora. Ana Cristina Ribeiro Vaz, agradeço pela orientação e por todos os ensinamentos que, mesmo à distância, foram passados com muito carinho, contribuindo para meu crescimento acadêmico.

À Professora Tutora Márcia Adriana de Souza Verona, por todo carinho e respeito em que nos acolheu, em nossas dúvidas e dificuldades, sempre procurando nos orientar e atender da melhor forma.

Aos colegas de pós-graduação, agradeço pelas parcerias, conversas, apoio e todas as alegrias e angústias que compartilhamos juntos, durante este período.

Por fim, sou grata a todos os mestres envolvidos na preparação e execução desta especialização, por empenharem-se e dedicarem-se a apoiar, de forma ativa, a transformação e adequação da escola às novas realidades da sociedade.

"Você tem que preparar as pessoas para um mundo extremamente imprevisível e para que elas encontrem um propósito na vida. Este é um dos desafios da escola"

*José Moran, Educação do Futuro, 2019.*

#### **RESUMO**

O presente trabalho tem como objeto de pesquisa a reflexão sobre e a produção de estratégias de intervenção pedagógica, utilizando-se de sequências didáticas que visam possibilitar o uso de tecnologias de informação e comunicação dentro das salas de aula, durante o processo de ensino e de aprendizagem de estudantes da Educação Básica. A monografia é resultado de produções desenvolvidas durante o "Curso de Especialização em Tecnologias Digitais e Educação 3.0", promovido e oferecido pelo Centro Pedagógico da Escola de Educação Básica e Profissional da Universidade Federal de Minas Gerais. Durante a elaboração de cada Sequência Didática foram detalhados procedimentos e ações, de modo a possibilitar os docentes que utilizarem tal Sequência a entrarem em contato com tecnologias digitais, entenderem seu funcionamento, bem como as possibilidades de aplicação durante o trabalho em sala de aula com conteúdos curriculares. Todas as Sequências foram elaboradas tendo como foco áreas de conhecimento das Ciências da Natureza: Preservação das Árvores; Efeito Estufa; Estações do Ano e Movimentos da Terra; Sistema Digestório e Infecções Sexualmente Transmissíveis. Ferramentas digitais, como os aplicativos *Canva* e *StoryTelling*; o *software* "O Efeito Estufa"; o *YouTube* e o *Instagram* foram explorados na elaboração de cada uma das Sequências, bem como foram gerada informações de utilização sobre os conteúdos trabalhados, sobre os recursos utilizados, o tempo estimado necessário, o ano escolar mais adequado à aplicação, além de sugestões de estratégias de avaliação. Diante do exposto, todas as Sequências Didáticas aqui apresentadas visaram propiciar aos docentes condições para que alguns conteúdos possam ser trabalhados em sala de aula, tendo a Educação 3.0 como foco e pano de fundo. Além disso, espera-se que o presente trabalho possa oferecer um roteiro inspirador para que novas sequências didáticas sejam produzidas, onde se tratariam de temas e disciplinas mais diversos, não apenas as Ciências Naturais e a Biologia.

**Palavras-chave:** Tecnologias da Informação e Comunicação. Sequências Didáticas. Educação 3.0. Ciências Naturais e Biologia.

# **ABSTRACT**

The present work has as research object the reflection and production of pedagogical intervention strategies, using didactic sequences, which aim to make possible the use of information and communication technologies inside classrooms, during the teaching and learning process of students in Basic Education. This monograph is the result of productions developed during the "Specialization Course in Digital Technologies and Education 3.0", promoted and offered by the Pedagogical Center of the School of Basic and Professional Education of the Federal University of Minas Gerais. During the elaboration of each Teaching Sequence, procedures and actions were detailed in order to enable teachers who use it to get in touch with digital technologies, to understand their functioning, as well as the possibilities of application during work in the classroom with curricular content. All Sequences were elaborated with a focus on areas of knowledge of the Natural Sciences: Preservation of Trees; Greenhouse effect; Seasons and Earth Movements, Digestive System and Sexually Transmitted Infections. Digital tools like the Canva and StoryTelling apps; the software "The Greenhouse Effect"; YouTube and Instagram were explored in the elaboration of each of the Sequences, as well as this work produced usage information-about the contents worked on, the resources used, the estimated time needed, the most appropriate school year for the application, in addition to suggestion of evaluation strategies. Given the above, all the Didactic Sequences presented here aimed to provide teachers with conditions so that some content could be worked on in the classroom, with Education 3.0 as the focus and background. In addition, it is expected that the present work can offer an inspiring script for new sequences to be produced, dealing with the most diverse themes and disciplines, not just Natural Sciences and Biology.

**Keywords:** Information and Communication Technologies. Didactic Sequences. Education 3.0. Natural Sciences and Biology.

# **LISTA DE ILUSTRAÇÕES**

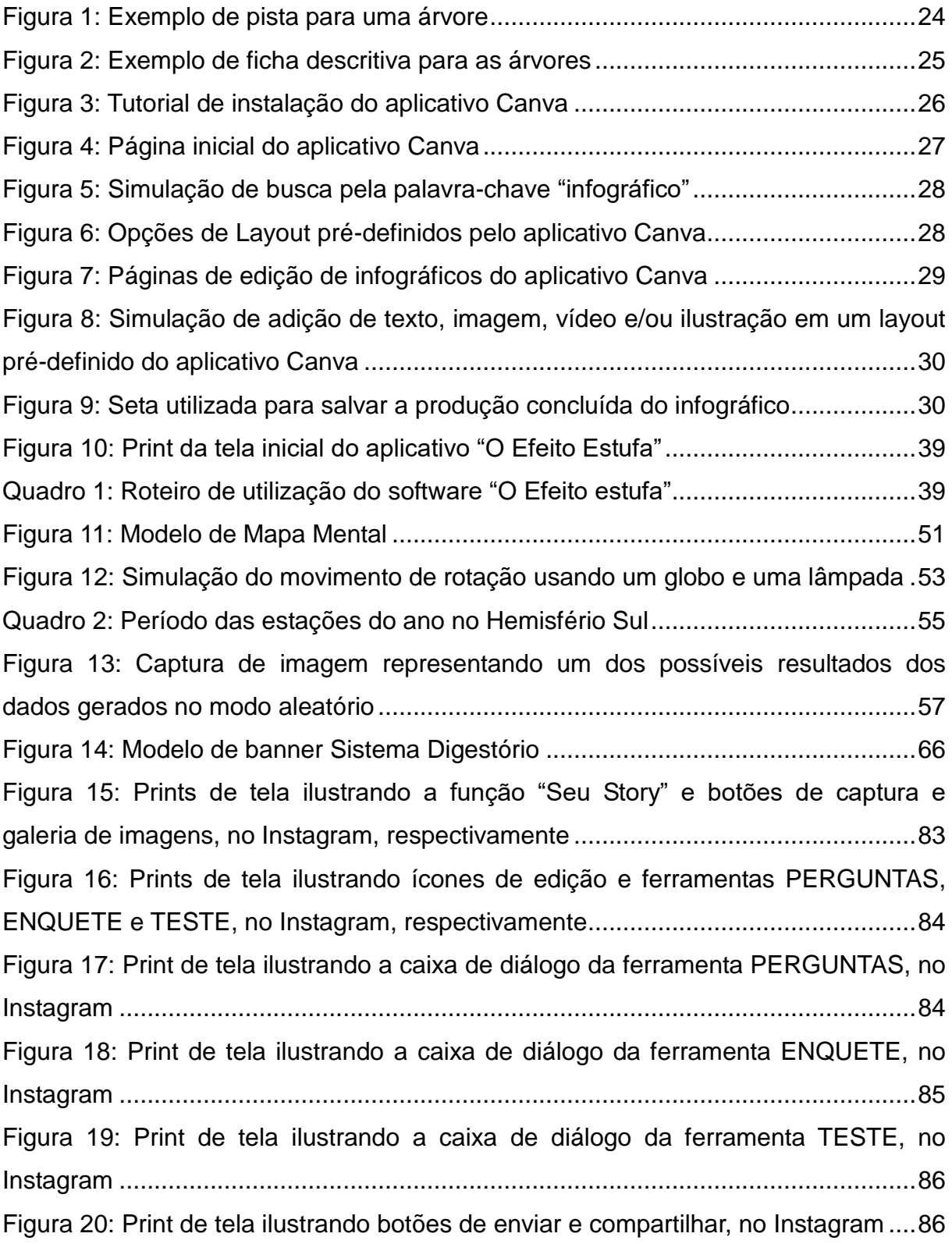

[Figura 21: Compilação de prints de perguntas discursivas, produzidas utilizando-se](#page-89-0)  [da ferramenta PERGUNTAS, adaptados para utilização nos Stories........................8](#page-89-0)7 [Quadro 3: Quadro comparativo entre as ISTs causadas por bactérias](#page-91-0) .....................89 [Figura 22: Compilação de prints de perguntas de múltipla escolha, produzidas](#page-93-0)  [utilizando-se das ferramentas ENQUETE e TESTES, adaptados para utilização nos](#page-93-0)  Stories [.......................................................................................................................9](#page-93-0)1 [Figura 23: Compilação de prints de perguntas de múltipla escolha, produzidas](#page-95-0)  [utilizando-se das ferramentas ENQUETE e TESTES, adaptados para utilização nos](#page-95-0)  Stories [.......................................................................................................................9](#page-95-0)3 [Figura 24: Compilação de prints de perguntas de múltipla escolha, produzidas](#page-97-0)  [utilizando-se da ferramenta TESTES, adaptados para utilização nos Stories...........9](#page-97-0)5

# **LISTA DE TABELA**

[Tabela 1: Casos de AIDS, notificados no SINAM, por ano de diagnóstico](#page-83-0) ................81

# **LISTA DE ABREVIATURAS E SIGLAS**

- AIDS Síndrome da Imunodeficiência Adquirida
- CDC Centro de Controle e Prevenção de Doenças
- CENTEC Centro de Ensino Técnico
- CFCs Clorofluorcarbonos
- CH<sup>4</sup> Gás Metano
- CO<sup>2</sup> Dióxido de Carbono
- DSTs Doenças Sexualmente Transmissíveis
- EMBRAPA Empresa Brasileira de Pesquisa Agropecuária
- FUNEC Fundação de Ensino de Contagem
- HIV Vírus da Imunodeficiência Humana
- HFCs Hidrofluorcabonos
- ISTs Infecções Sexualmente Transmissíveis
- N2O Óxido Nitroso
- PFCs Perfluorcabonos
- SF<sup>6</sup> Hexafluoreto de Enxofre
- SESI Serviço Social da Indústria
- SUS Sistema Único de Saúde
- TCC Trabalho de Conclusão de Curso

# **SUMÁRIO**

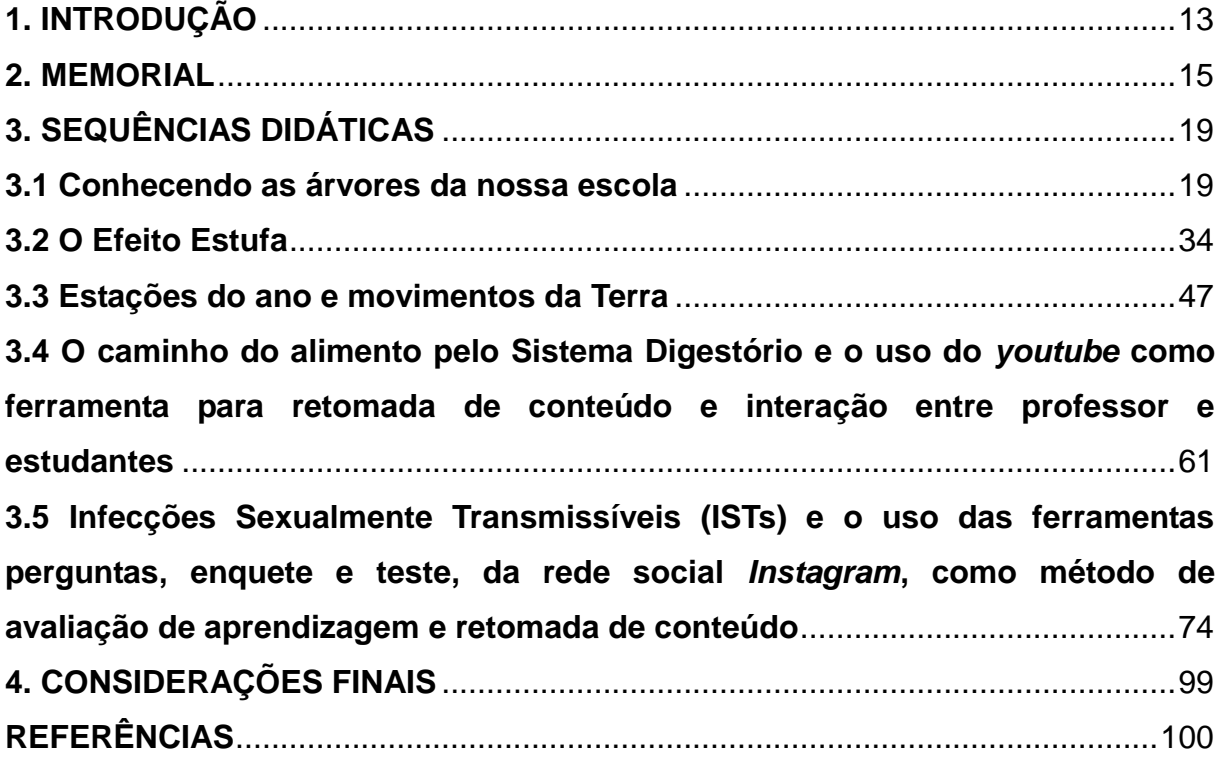

## **1. INTRODUÇÃO**

No ano passado (2018), a Prefeitura de Belo Horizonte ofertou, por meio de um convênio com a Universidade Federal de Minas Gerais, o Curso de Especialização em Tecnologias Digitais e Educação 3.0 para todos os servidores da educação. Interessada em aprofundar-me nos estudos voltados à Educação, inscrevi-me para o processo seletivo, sendo aprovada.

Iniciado, de maneira pioneira, em agosto de 2018, o Curso tem duração de três semestres, contemplando disciplinas que abordam a teoria reflexiva e a prática da Educação 3.0, bem como a aplicação das tecnologias da informação e comunicação neste novo modo de ensinar e de aprender.

Buscando desconstruir paradigmas educacionais engessados e ultrapassados, a premissa de todas as disciplinas cursadas foi a mudança da visão antiga do professor no centro do processo de ensino e de aprendizagem – detentor de todo saber e conhecimento – enquanto os estudantes são meros ouvintes e decoradores de conteúdo.

Nesta nova perspectiva, os estudantes são ativos protagonistas do seu processo de aquisição de conhecimento, sendo o professor o mediador e criador de situações que propiciem estas situações de aprendizagem.

À medida que fomos expostos a trabalhos enriquecedores de diversos pesquisadores em variados assuntos relacionados à temática do Curso, além de desafiados a criar propostas pedagógicas por meio das novas tecnologias que nos eram apresentadas, percebo que mudei de maneira significativa e profunda a minha visão acerca do que é ensinar e suas infinitas e criativas possibilidades.

Minha rotina pedagógica mudou por completo. Desde a preparação das aulas até a sua aplicação, o objetivo e a maneira de entender a transmissão de conteúdo não é mais unilateral. Os estudantes, seus interesses, dificuldades e motivações são levados cada vez mais em consideração durante todo o processo de ensino e de aprendizagem. Já buscava isso, mas agora tenho conhecimento para aplicar com segurança as novas metodologias de ensino com vistas a uma Educação 3.0, onde cada vez mais terei que criar oportunidades para que os conhecimentos em sala de aula possam ser construídos coletivamente.

Sendo assim, o objetivo do presente portfólio é demonstrar possibilidades de intervenções pedagógicas, utilizando-se de sequências didáticas, onde as tecnologias de informação e comunicação funcionam como meios inovadores e motivadores de se obter e transmitir conhecimento.

De maneira geral, todas as sequências didáticas aqui apresentadas visaram propiciar aos professores ferramentas inspiradoras para que a Educação 3.0 e as tecnologias digitais possam ser aplicadas em sala de aula.

Sendo a minha formação voltada para as Ciências Biológicas, todas as referidas sequências dialogam, essencialmente, com as Disciplinas de Ciências Naturais e Biologia, nos anos finais do Ensino Fundamental e Ensino Médio.

Todas as sequências foram produzidas com o máximo de detalhamento possível, visando diminuir o surgimento de dúvidas durante a execução. Pensando em possíveis faltas de recursos ou condições necessárias à aplicação das sequências, em contextos escolares diversos, foram sugeridos roteiros alternativos, caso surjam algumas destas situações.

#### **2. MEMORIAL**

Ao refletir sobre minha trajetória de vida, não foi difícil perceber meu fascínio por aprender e a vontade de compartilhar conhecimento. Nascida e criada no município de Contagem (Minas Gerais), onde resido até hoje, passei toda minha infância e adolescência nesta cidade, concluindo os ensinos Fundamental e Médio em escolas municipais.

Desde muito pequena, sempre fui muito "perguntadeira", querendo entender e descobrir os "Onde", "Como" e "Por quês" do que acontecia ao meu redor. Acredito que toda esta curiosidade foi um dos motivos de me encantar com as Ciências, pois esse campo do conhecimento conseguia responder muitas das dúvidas e perguntas que se passavam pela minha cabeça e já enlouqueciam os adultos próximos a mim que, pressionados, já não conseguiam mais me ajudar.

Iniciei meus estudos aos seis anos em uma extinta unidade do SESI (Serviço Social da Indústria), localizada no Barreiro, graças a uma bolsa de estudos que, anteriormente, era concedida aos filhos de metalúrgicos. Com o fim desta política pública, no governo de Eduardo Azeredo, meus pais me matricularam na Escola Municipal Virgílio de Melo Franco, localizada também na cidade de Contagem, no bairro Vila São Paulo.

Nesta escola, desde cedo, fui bastante estimulada pelos professores e coordenadores que percebiam meu interesse em aprender. Lembro-me, por exemplo, que, a cada fim de bimestre, éramos premiados com uma Caixinha de Bis, por nossas boas notas.

O que também me encantou desde cedo foi o ato de cuidar das pessoas. Ao tentar ajudar minha tia a "realizar o parto" de um gatinho, aos cinco anos, aprendi que o nome da profissão das pessoas que realizavam este procedimento em humanos era Obstetrícia. Pronto! Vou ser obstetra, pensei. E mantive esta ideia até o vestibular.

Mesmo gostando muito das Ciências, me aplicava em todas as disciplinas, sendo que uma das professoras que mais me marcou, no Ensino Fundamental, foi Maria Ângela, que lecionava a Disciplina de História. Ela era "muito humana", se preocupando não só com a transmissão de conteúdo, mas também de valores e princípios. Importava-se conosco e sentíamos um carinho muito grande por ela. É o que tento significar para meus alunos também.

Ainda nesta escola, fomos estimulados por nossos professores a realizar o processo seletivo da Funec (Fundação de Ensino de Contagem), para o Ensino Médio. Por meio dele, pude ingressar na melhor escola desta fundação, o Centro de Ensino Técnico (Centec), no centro de Contagem, onde o grupo docente nos impelia a superar desafios, pensar e produzir cientificamente e estar sempre buscando nos capacitar para disputar no futuro o mercado de trabalho.

Esta experiência possibilitou-me novos olhares para a vida, não só quanto ao aprofundamento dos conteúdos, mas para lidar com as diferentes realidades de meus alunos originados de diversos bairros da cidade e até de outras cidades da região metropolitana, cada um com suas bagagens e histórias. Percebo que essa convivência foi muito rica para que eu e meus colegas pudéssemos nos construir como sujeitos e cidadãos, de maneira respeitosa e tolerante.

Ao concluir o Ensino Médio, submeti minhas notas a um concurso de educação promovido pela Montadora Fiat, onde meu pai trabalhava, sendo agraciada com um prêmio em dinheiro. Assim, investi, entre outras coisas, em um Curso Profissionalizante de Rotinas Administrativas, para que pudesse ter uma formação melhor e futuramente me inserir no mercado de trabalho.

Logo após matricular-me para o referido curso, descobri que havia sido préselecionada para cursar Ciências Biológicas, com uma bolsa integral no Centro Universitário Una. Sendo assim, naquele ano conciliei a faculdade pela manhã e o curso profissionalizante aos sábados.

A ideia era tentar o Curso de Medicina no final do ano letivo, mas a Biologia me fisgou. Adorei me aprofundar cada vez nos estudos de todas as áreas das Ciências da Natureza e, além da licenciatura, estendi meu curso, também concluindo um bacharelado.

No primeiro ano de meu bacharelado, fui chamada para assumir um concurso, como Auxiliar de Biblioteca pela Prefeitura de Belo Horizonte, que havia prestado aos 18 anos. Dessa maneira, passei a conciliar a faculdade pela manhã e as 6 horas de atendimento às turmas do 2º e 3º Ciclos, à tarde.

Quem me inscreveu neste concurso foram minhas tias e me deram, de surpresa, o cartão de confirmação, dizendo-me quando seria a prova e o conteúdo que deveria estudar. Dediquei-me por algumas semanas na leitura do material e, graças a Deus, fui aprovada. Foi o melhor presente que elas poderiam ter me dado. Apaixonei-me pelo ambiente escolar. Já o amava como aluna e agora, percebendo todas as oportunidades de intervenção que, como educadora, poderia ter na vida dos estudantes fiquei mais motivada ainda, na verdade, ainda tenho motivação de fazer a diferença na vida de cada um deles. Busco possibilitar que eles tenham oportunidades culturais, valorizem o acesso a elas e que sejam agentes ativos em todos os projetos desenvolvidos na escola, por meio do espaço da Biblioteca.

Nos sete anos em que venho desenvolvendo este trabalho na Escola Municipal Cônego Sequeira, localizada no bairro Independência (Belo Horizonte – Minas Gerais), alegremente um grupo de estudantes de diversos anos escolares do 2º e 3º Ciclos tem me acompanhado e colaborado ativamente na idealização, produção, divulgação e execução de diversos projetos junto à comunidade escolar. Este grupo se renova constantemente, ganhando novos colaboradores.

Sendo assim, não acredito que escolhi ser uma educadora, a escola me escolheu. E, mesmo que durante a formação acadêmica em Ciências Biológicas, tenha sido desencorajada diversas vezes a lecionar, sinto que tenho esse chamado cada vez mais vivo. Na escola me realizo. Nas conquistas de meus alunos, me sinto também vitoriosa junto deles!

No ano passado (2018), soube que a Prefeitura de Belo Horizonte iria ofertar, por meio de um convênio com a Universidade Federal de Minas Gerais, o Curso de Especialização em Tecnologias Digitais e Educação 3.0 para todos os servidores da educação. Fiquei animada, pois ali poderia estar a chance de me capacitar ainda mais para encarar o desafio da docência.

Felizmente, mesmo não sendo professora na rede, fui selecionada após uma prova de conhecimentos e análise de meu currículo e aqui estou eu, produzindo meu memorial para meu Trabalho de Conclusão de Curso (TCC).

Minhas expectativas iniciais foram as melhores; poder aliar à docência as tecnologias digitais era tudo o que eu já vinha tentando aplicar na escola com os meus alunos, para que eles se tornassem mais motivados e interessados pela leitura e a cultura do nosso país.

No referido Curso, uma das atividades que mais chamou minha atenção foi o material de leitura. Cuidadosamente escolhido, ele possibilita aos cursistas refletirem acerca de suas práticas, até mesmo cotidianas. Percebo que de modo automático, vamos absorvendo estas novas tecnologias e informações sem parar para refleti-las, apreciá-las ou até mesmo analisá-las sob o ponto de vista das vantagens e desvantagens que possam significar para nossas relações sociais.

Quanto às atividades e ferramentas tecnológicas trabalhadas até o momento, o mesmo cuidado na seleção pode ser percebido. Para nós, cursistas, não tem sido fácil assumir todo o protagonismo e responsabilidade que a Educação 3.0 exige, já que não fomos educados por esta metodologia e nem ensinados sobre ela nos cursos de licenciatura. Mas este desafio está sendo muito rico e proveitoso. Nada melhor do que aprender na prática! Quando chegamos ao final e enxergamos o resultado de nosso esforço, toda a dificuldade vale a pena.

Esta especialização tem impactado de maneira muito positiva em minha prática pedagógica. Tenho buscado inserir as ferramentas aprendidas e as sequências didáticas desenvolvidas em meus projetos com os meus alunos, alcançando aumento significativo na motivação e curiosidade deles quanto a maneira em que será trabalhado o conteúdo, que já não é mais tão previsível para eles.

Dessa maneira, acredito que, após o curso, minha prática educativa nunca mais será a mesma. Sempre buscarei aliar inovações em ferramentas digitais e informação aos conteúdos que deverão ser passados aos estudantes, visando motivá-los e interessá-los, além de torná-los protagonistas de seu processo de aquisição do conhecimento.

# **3. SEQUÊNCIAS DIDÁTICAS**

#### **3.1 Conhecendo as árvores da nossa escola**

#### *Contexto de utilização*

As árvores são o maior patrimônio ambiental que existe nas cidades. Elas dão sombra e diminuem a temperatura, o que torna muito mais agradável andar pelas ruas.

Ajudam, ainda, a aumentar a umidade da cidade, pois, quando transpiram, liberam água para o ambiente. Além disso, tiram do ar a poeira e o excesso de carbono que o poluem.

> Uma única árvore é capaz de sustentar grande variedade de vida, desde seres unicelulares, como bactérias e protozoários, mas também fungos e seres mais complexos que fazem dela moradia ou área para caça, como aranhas e enorme variedade de insetos, e animais de diversos tamanhos, desde anfíbios e répteis, ou até mamíferos, como macacos, morcegos e até felinos (BIÓLOGO, 2018).

O site da Empresa Brasileira de Pesquisa Agropecuária (EMBRAPA) (2018) salienta que "as árvores embelezam as nossas cidades e nos dão a sensação, física e psicológica, de bem-estar: que é quando percebemos a natureza e nos sentimos bem".

Dessa maneira, a humanidade tem se beneficiado das mais diversas utilizações das árvores, desde os tempos mais antigos. Mas se, no início, o homem apenas colhia suas frutas e utilizava a madeira para construir abrigos, obter lenha e fabricar armas e utensílios, com o desenvolvimento tecnológico, ele passou a obter outros produtos dela, como a celulose (matéria-prima do papel), a cortiça, as resinas e o látex (essencial para a fabricação da borracha) (SVITRAS, 2017).

Contudo, durante o transcorrer dos anos, ele não se preocupou em preservá-las. Hoje, como grandes áreas já foram devastadas, o prejuízo só poderá ser minimizado com o plantio de novas mudas, além de muita, mas muita paciência, porque a maioria das árvores demora anos para crescer. Além disso, sensibilizar as pessoas para que elas se sensibilizem e depois se conscientizem e valorizem o nosso patrimônio natural é essencial para proteger as árvores que ainda possuímos.

A maioria das escolas públicas brasileiras são ricamente arborizadas. Muitas das árvores que compõem o paisagismo de nossas escolas vieram de longe, de outros países, e algumas infelizmente, estão em grande risco de extinção.

Sendo assim, esta proposta pedagógica visa ser uma ferramenta de viabilizar a conscientização e descoberta deste patrimônio natural em nossas escolas, para que assim possa se despertar um sentimento de valorização e preservação por parte dos estudantes e comunidade escolar.

A sequência didática aqui apresentada tem o propósito de abordar o tema "Conhecendo as Árvores da Nossa Escola", com os estudantes do 7° ano do Ensino Fundamental. A escola em questão está localizada em um bairro da regional Barreiro, em Belo Horizonte.

É sabido que valorizamos muito mais aquilo que conhecemos, por isso, através desta sequência didática será proposta uma Caça ao Tesouro, que tem por objetivo levar os estudantes a conhecerem as árvores da nossa escola, suas características, origem, importância. Na finalização da ação serão divulgadas as descobertas a partir de infográficos, produzidos pelos estudantes, para cada árvore, à comunidade escolar, por meio do aplicativo *Canva.*

Este aplicativo permite a criação de diversos produtos de divulgação de informações, desde cartões de visitas, infográficos, até *stories* do *Instagram*. Possuindo uma interface intuitiva, possibilita o acesso à *templates* que podem ser editados, bastando apenas inserir a informação que se deseja divulgar. É possível utilizá-lo no *smartphone* ou mesmo no computador, bastando cadastrar uma conta em seu site.

## *Objetivos*

Após a realização da sequência didática, tem-se a expectativa que os estudantes sejam capazes de:

 Identificar as árvores da escola, por seu nome popular e sua espécie, por meio das fichas descritivas das árvores e pistas da Caça ao Tesouro.

 Identificar a origem das árvores que compõem o paisagismo da escola, por meio das fichas descritivas das árvores e pistas da Caça ao Tesouro.

 Observar e concluir que as folhas das árvores, seus frutos, altura e formato são diferentes e isso se deve às adaptações a seu meio de origem e às condições do ambiente, por meio das fichas descritivas das árvores e das pistas e da atividade Caça ao Tesouro.

 Entender a importância da preservação das espécies antes que cheguem ao risco de extinção, por meio das fichas descritivas das árvores e das pistas da atividade Caça ao Tesouro.

 Dominar a produção de infográficos para a divulgação de suas descobertas e curiosidades acerca das árvores escolhidas por cada grupo de estudo, por meio da produção de infográficos, utilizando-se o aplicativo *Canva*.

 Apresentar e dar ampla divulgação dos resultados das pesquisas dos grupos de estudo em Infográficos impressos, produzidos por eles mesmos, em espaços comuns da escola, durante as aulas e recreios.

# *Conteúdo*

> Preservação ambiental.

 Estruturas botânicas das árvores, seus diferentes formatos, tamanhos e mecanismos de adaptação.

Definição do termo "Risco de Extinção".

- $\triangleright$  Principais ameaças às árvores.
- "Caça ao Tesouro".
- Construção de Infográficos, por meio do aplicativo *Canva*.

### *Ano*

Estudantes do 7º ano do Ensino Fundamental.

## *Tempo Estimado*

17 aulas de 60 minutos cada, incluindo uma aula extra, caso seja necessária.

#### *Previsão de Materiais e Recursos*

Os materiais e recursos necessários para realização da sequência didática são:

 $\triangleright$  Equipamento multimídia;

*Notebook*;

Acesso ao Laboratório de Informática e à internet;

 Impressão de material de dicas e fichas para a atividade Caça ao Tesouro;

 Impressão colorida do material infográfico produzido pelos alunos em papel *couché* brilhante, próprio para cartazes;

 $\triangleright$  Sala de aula – para aulas teórico-expositivas;

 $\triangleright$  Celulares dos alunos:

 Aplicativo *Canva*, instalado previamente pelos alunos, em seus celulares.

#### *Desenvolvimento*

#### **1ª e 2ª Aulas:**

As primeiras aulas teórico-expositivas serão realizadas em sala de aula e levantarão a discussão relacionada à importância das árvores para a qualidade de vida do ser humano e da natureza. Será estimulada uma roda de conversa, para que os estudantes debatam seus prévios conceitos, implicações e noções trazidas. Após a roda de conversa, serão introduzidas, a partir do uso de apresentações ilustradas de *Power Point*, ou mesmo no quadro e algumas ilustrações impressas, as noções gerais sobre a importância das árvores, seus benefícios para os seres humanos, os animais, a microbiota, outras plantas, o solo, o ar e o ciclo da água.

#### **3ª Aula:**

A terceira aula teórico-expositiva será em sala de aula e levantará a discussão de conceitos do campo da Botânica como folha, caule e tronco, fruto, flor e sobre as adaptações desenvolvidas pelas árvores para sua sobrevivência e reprodução na natureza. Estas noções serão introduzidas a partir do uso de apresentações ilustradas de *Power Point*, ou mesmo do quadro e algumas ilustrações impressas. Alguns exemplos *in natura* de folhas, frutos, caules e flores diferentes também poderão ser utilizados para enriquecer a aula e possibilitar um primeiro contato dos estudantes antes das aulas práticas.

#### **4ª Aula:**

A quarta aula teórico-expositiva será em sala de aula e levantará a discussão do conceito de espécies em risco de extinção, de árvores brasileiras, e de outras origens, que estão correndo risco, importantes para nosso paisagismo, alimentação e cultura. Também serão discutidas as principais ameaças que algumas espécies de árvores atualmente vêm sendo alvo, e as áreas de manutenção dessas espécies. Estas noções serão introduzidas a partir do uso de apresentações ilustradas de *Power Point*, ou mesmo do quadro e algumas ilustrações impressas.

#### **5ª Aula:**

Esta será a primeira aula prática da sequência didática. Antes de sair da sala de aula, os estudantes serão instruídos sobre como se dará a atividade "Caça ao Tesouro". Com o material impresso nas mãos, com a mediação e organização do professor, todos sairão para o pátio da escola e a um estudante será solicitado que leia a primeira pista (FIG. 1) para encontrar os tesouros. As dicas levarão os estudantes a encontrarem as árvores da escola, baseando-se em suas características e/ou localização.

Caso o material não seja impresso até o primeiro dia da aula prática, o professor poderá escrever no quadro as dicas que serão utilizadas para os estudantes encontrarem cada árvore e o modelo da ficha que deverá ser preenchida sobre elas. Se isto ocorrer, pode ser necessária a adição de mais uma aula para a conclusão de toda a atividade prática da "Caça ao tesouro".

<span id="page-26-0"></span>**Figura 1: Exemplo de pista para uma árvore** 1ª Pista: Sou uma árvore muito frondosa! Meus frutos são docinhos, Por dentro são alaranjados ou amarelinhos! Aqui na escola, gosto de estar no centro das atenções! Fonte: Elaborado pela autora, 2019.

O professor deverá aguardar até que os estudantes possam concluir de qual árvore se trata cada pista. Assim que descobrirem, toda a turma se conduzirá até a árvore, para que o professor possa iniciar o relato sobre ela. Ele perguntará aos estudantes se algum deles sabe ou imagina a origem da árvore, sua altura aproximada, quantos espécimes existem na escola, se ela possui frutos, se são comestíveis, como é a sua folha, se corre risco de extinção e se alguém pode citar uma curiosidade sobre ela. Solicitar o desenho das diferentes flores, folhas e frutos, na ficha de cada árvore, para enriquecer a atividade. O professor irá mediar o conhecimento dos estudantes com o conteúdo que deve ser trabalhado e passará a informação correta, após a conclusão de todos, em voz alta para o preenchimento da ficha (FIG. 2).

Ao finalizar a primeira árvore, será solicitado a outro estudante que leia a 2ª pista e o procedimento será repetido até que todas as árvores sejam encontradas e as fichas preenchidas.

<span id="page-27-0"></span>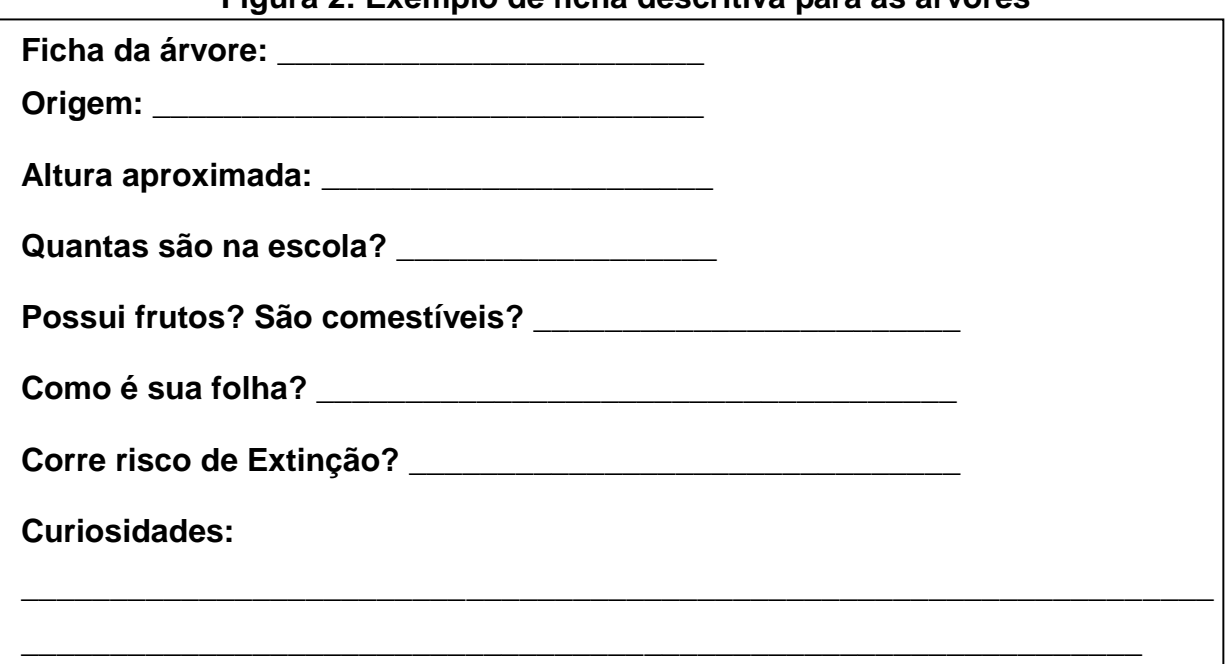

# **Figura 2: Exemplo de ficha descritiva para as árvores**

Fonte: Elaborado pela autora, 2019.

#### **6ª, 7ª e 8ª Aulas:**

O procedimento da 5ª aula terá continuidade nas aulas 6, 7 e 8, até que todas as árvores sejam encontradas e as fichas sejam preenchidas. Se não houver possibilidade do uso de todas estas aulas, sugere-se que os estudantes utilizem o tempo extra das Escolas Integradas, desde que previamente explicado e acordado com a coordenação do projeto e o professor revise as informações entregues pelos estudantes na próxima aula.

# **9ª Aula:**

Após a conclusão da atividade prática "Caça ao Tesouro", com o material sobre as árvores da escola em mãos, será solicitado aos estudantes que se organizem em grupos de cinco componentes, para a produção de infográficos sobre as árvores da escola. Cada grupo deverá eleger qual árvore deseja divulgar. Poderão ser escolhidas, no máximo, duas árvores por grupo.

Após a escolha e entrega ao professor dos grupos e das árvores-tema de cada um, será iniciada a conceituação de infográfico para os estudantes. Isto pode acontecer por meio de exemplos em apresentações ilustradas de Power Point, material

impresso como revistas, jornais, que possuam alguns exemplos de infográficos, ou até mesmo por intermédio de uma ilustração no quadro. O professor deverá mencionar que, por meio do aplicativo *Canva*, é possível a produção destes infográficos de forma bem próxima à profissional. Será solicitado que os estudantes que puderem, tragam seus celulares na próxima aula, com o aplicativo *Canva*  previamente instalado. A autorização do uso de celulares durante a aula deverá ser negociada previamente com os pais/responsáveis e a coordenação escolar. O tutorial de como instalar o aplicativo deverá ser entregue a cada estudante durante esta aula (FIG. 3).

# **Figura 3: Tutorial de instalação do aplicativo** *Canva* **Como criar uma conta no** *Canva*

- <span id="page-28-0"></span>1. Realize o *download* do *Canva* em seu *smartphone*, seja na *App Store* ou *Play Store –* Basta pesquisar pela palavra "Canva" e, depois, clicar em Editor Gráfico Canva. Você também poderá cadastrar sua conta pelo navegador de internet, buscando por: <https://www.canva.com/pt\_br/>;
- 2. Instale o aplicativo em seu *smartphone*;
- 3. Inicie-o e realize o cadastro de sua conta, por meio de uma conta de e-mail e senha ou, até mesmo, por sua conta no *Facebook*;
- 4. Se você optar por e-mail, será necessário preencher algumas informações básicas e criação de senha;
- 5. Leia e aceite os termos de serviço e política de privacidade.

Fonte: Elaborado pela autora, 2019.

## **10ª Aula:**

Esta aula irá acontecer no Laboratório de Informática. O professor deverá apresentar o aplicativo *Canva* aos estudantes. Isto pode ser feito a partir do seu próprio celular, do celular do aluno, de *prints* da tela do aplicativo e do computador, mostrando o passo a passo de sua utilização e expostos a partir de uma apresentação de *Power Point*, ou escrevendo o passo a passo de sua utilização no quadro. Esta ferramenta digital também pode ser acessada no navegador de internet, nos computadores do Laboratório de Informática.

# *Tutorial para a produção de infográficos, utilizando-se do aplicativo Canva*

<span id="page-29-0"></span>a) Após criar e acessar sua conta no *Canva*, por aplicativo ou pelo navegador de internet, será observada a seguinte página inicial (FIG. 4).

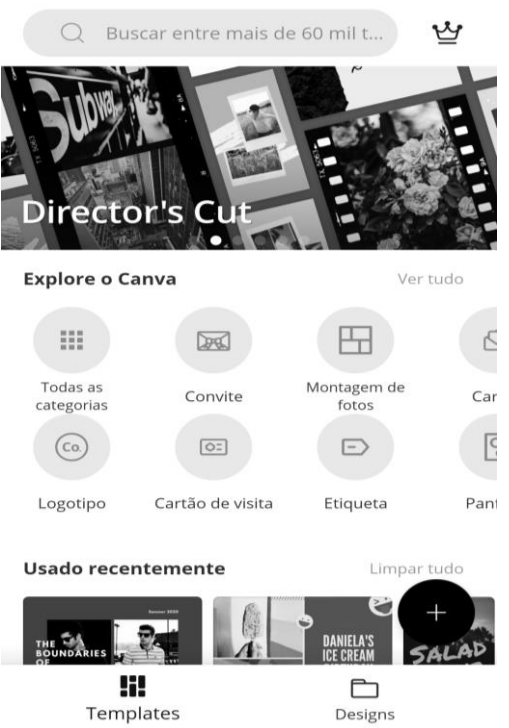

# **Figura 4: Página inicial do aplicativo** *Canva*

Fonte: *CANVA -* EDITOR DE FOTOS E VÍDEO, 2019.

b) Busque por INFOGRÁFICO, na parte superior da tela onde se pode ver uma lupa (FIG. 5).

<span id="page-30-0"></span>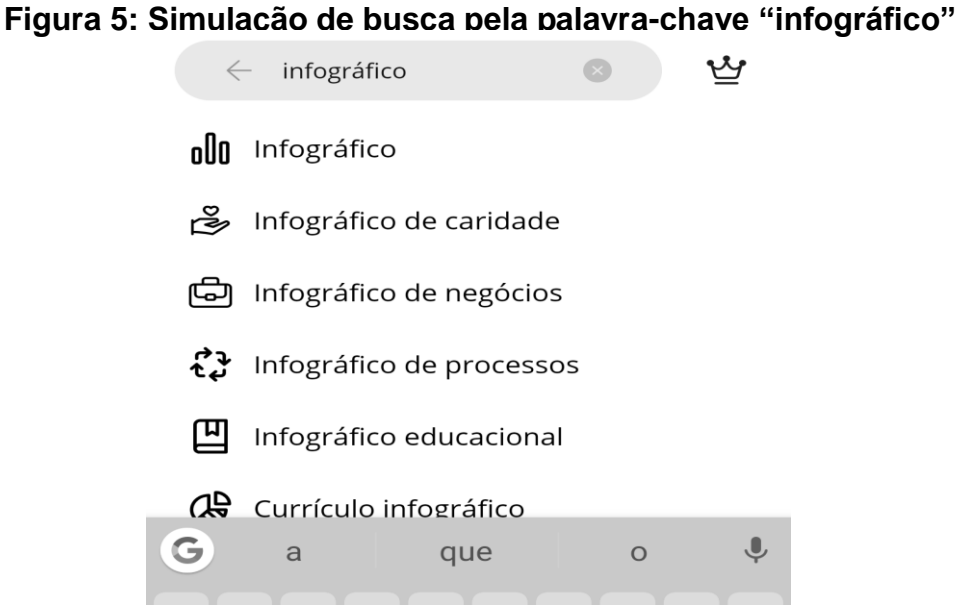

Fonte: *CANVA -* EDITOR DE FOTOS E VÍDEO, 2019.

c) Navegue pelas opções disponíveis de layout (FIG. 6) e escolha o que combine mais com o assunto que irá ser tratado.

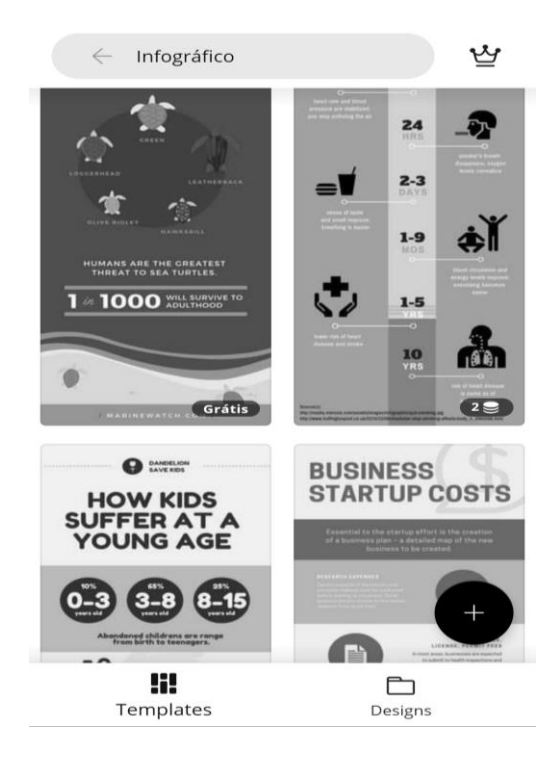

# <span id="page-30-1"></span>**Figura 6: Opções de Layout pré-definidos pelo aplicativo** *Canva*

Fonte: *CANVA -* EDITOR *DE* FOTOS E VÍDEO, 2019.

d) Ao clicar sobre o layout, a ser escolhido, a ferramenta irá conduzi-lo para edição. Clique em EDITAR Na página de edição, toque nos espaços e textos que deseja editar (FIG. 7).

<span id="page-31-0"></span>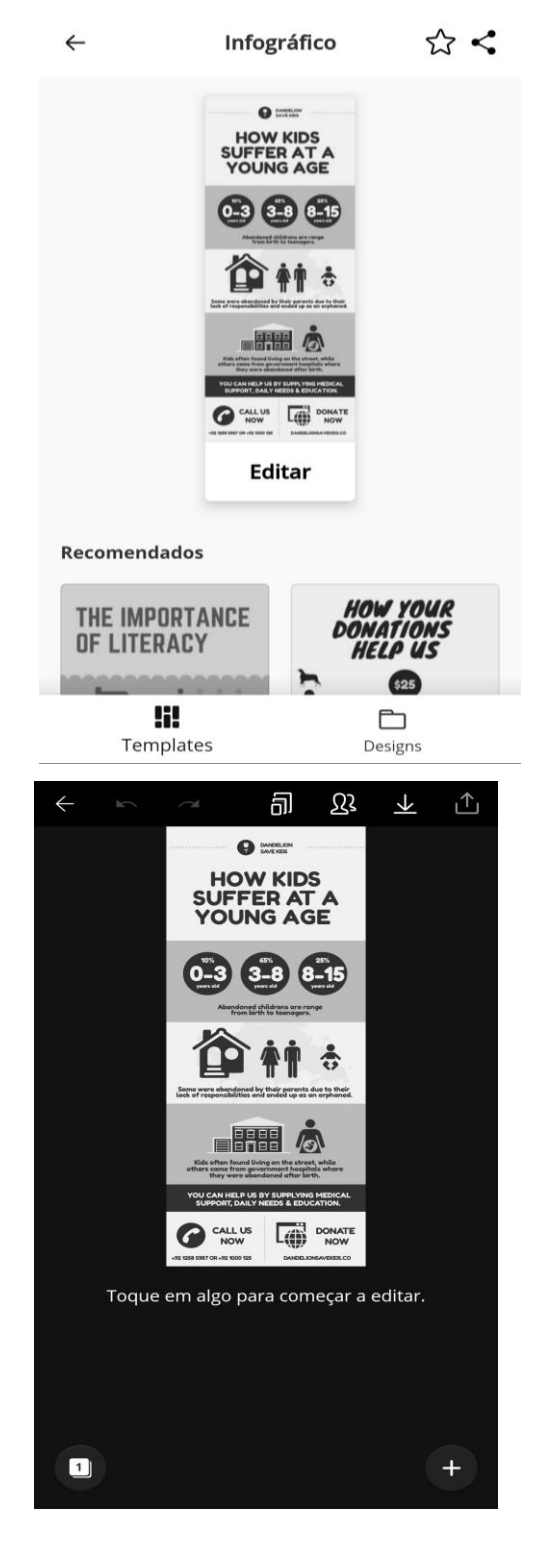

**Figura 7: Páginas de edição de infográficos do aplicativo** *Canva*

Fonte: *CANVA -* EDITOR DE FOTOS E VÍDEO, 2019.

e) Caso deseje adicionar algum texto, imagem, vídeo ou ilustração além dos disponíveis no layout escolhido clique no botão "+", no canto inferior direito da tela (FIG. 8).

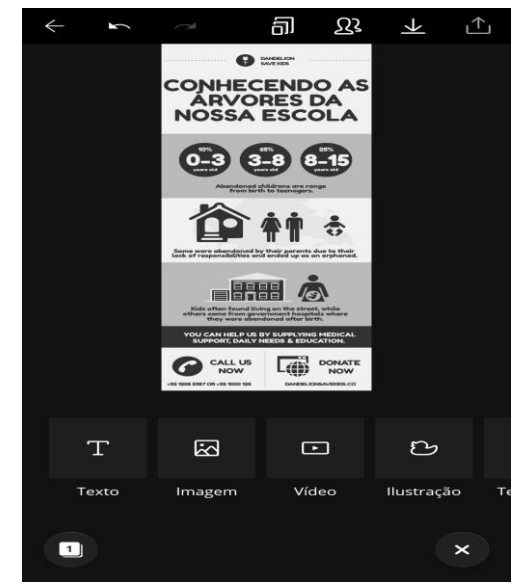

# <span id="page-32-0"></span>**Figura 8: Simulação de adição de texto, imagem, vídeo e/ou ilustração em um layout pré-definido do aplicativo** *Canva*

Fonte: *CANVA -* EDITOR DE FOTOS E VÍDEO, 2019.

f) Para salvar e/ou infográfico produzido, clique botão "seta para cima", no canto superior direito da tela (FIG. 9).

# <span id="page-32-1"></span>**Figura 9: Seta utilizada para salvar a produção concluída do infográfico**

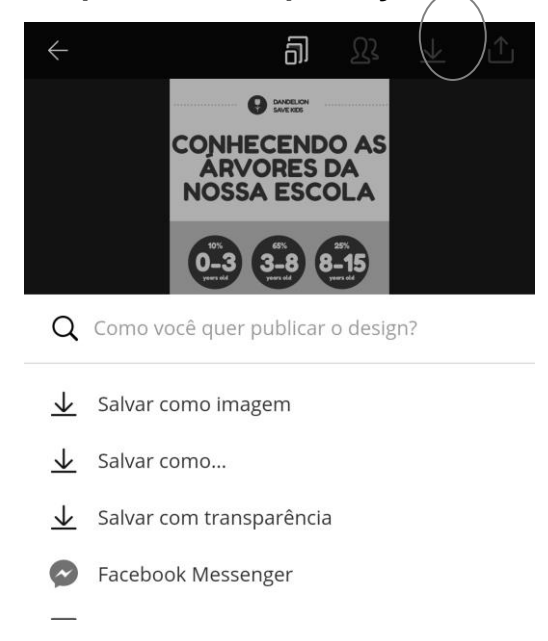

Fonte: *CANVA -* EDITOR DE FOTOS E VÍDEO, 2019.

O professor mostrará aos estudantes que, por meio deste aplicativo, podem ser produzidos diversos materiais gráficos digitais, que, posteriormente, caso queiram, podem ser salvos, compartilhados e/ou impressos. Um desses materiais gráficos é o infográfico discutido na aula anterior.

O professor estimulará aos estudantes que façam alguns testes no aplicativo e no computador do Laboratório de Informática, para que possam ir se familiarizando e à medida que surgirem dúvidas, o chamem para ajudá-los. O aplicativo não exige acesso à internet no celular, para que sejam feitas as edições. Apenas para o compartilhamento em redes sociais. O acesso e edição no navegador exigirá acesso à internet.

## **11ª, 12ª e 13ª Aulas:**

Estas três aulas serão realizadas no Laboratório de Informática. O objetivo é que os estudantes possam produzir em grupo, com calma e utilizando os materiais disponíveis na escola e pesquisas na internet, seu infográfico sobre as árvores. O professor irá mediar e sanar as dúvidas dos estudantes, com a ajuda do monitor de informática, durante suas produções. Se os estudantes conseguirem conclui-las mais rapidamente do que o tempo previsto, sugere-se pular para a próxima etapa. Caso demorem mais do que o tempo previsto, pode ser combinada com o monitor de informática a possibilidade de reserva de mais um dia de utilização do laboratório.

Ao final desta aula, o professor irá orientar aos grupos que tragam seus infográficos prontos, em uma apresentação de *Power Point*, para a próxima aula. Caso algum grupo não tenha acesso ao computador em casa, deverá trazer seu infográfico impresso em folha A4. Para isso, o professor salvará suas produções em um *pen drive* do grupo.

### **14ª e 15ª Aulas:**

Os estudantes deverão trazer as imagens na extensão *jpeg* de suas produções para apresentá-las por meio de um documento *Power Point* ao restante da classe, onde possíveis sugestões poderão ser feitas, pelos estudantes e o professor, para a melhor qualidade do resultado final.

Se a apresentação em Power Point não for possível, os estudantes poderão trazer a impressão em folha A4 de suas produções para apresentação à turma.

# **Aula Extra (Caso seja necessária):**

Poderá haver uma aula extra no Laboratório de Informática, caso sejam necessárias modificações nos trabalhos apresentados e estas não possam ser realizadas pelos estudantes em suas casas. Para isso será necessária a confirmação da possibilidade de nova reserva com o monitor de informática.

## **16ª Aula:**

Nesta aula será realizada a divulgação do resultado da produção dos infográficos dos estudantes à comunidade escolar. Os infográficos impressos deverão ser afixados em áreas comuns da escola. Previamente, o professor deverá solicitar à direção a impressão colorida de cada um dos infográficos produzidos. É desejável que se faça um pedido à direção para que dê ampla divulgação da socialização do resultado da atividade, nas reuniões de coordenação e de professores, de modo que estes profissionais possam divulgar para os estudantes de outras turmas. Um aviso ao microfone no recreio também poderá ser realizado, assim como a confecção e fixação de cartazes.

Os próprios estudantes participantes do projeto podem ser estimulados a divulgar o projeto e seus resultados aos seus amigos.

# *Avaliação*

A avaliação se dará processualmente. Serão avaliados:

A participação nas aulas e rodas de conversa.

 A contribuição com observações e relatos de experiências prévias nos momentos de debate.

 A participação durante a aula prática da "Caça ao Tesouro", contribuindo com a descoberta das pistas, auxiliando os colegas na produção das fichas.

 O entendimento e aplicação dos conceitos aprendidos nas aulas teórico-expositivas, durante a aula prática: os conceitos botânicos estão sendo usados corretamente? As árvores em risco de extinção estão sendo lembradas? A importância da preservação das nossas árvores está sendo consolidada agora com a aula prática?

 A produção dos infográficos: qualidade da pesquisa complementar sobre cada árvore; coerência e coesão textual; qualidade das imagens; clareza das ideias e disposição das figuras.

 Empenho, foco e disciplina durante as idas ao laboratório de informática.

 $\triangleright$  Trabalho em equipe.

 Apresentação em grupo do infográfico: Domínio do assunto durante a apresentação? As possíveis sugestões de melhora da produção, por parte dos professores e restante da classe, foram acatadas e trabalhadas pelo grupo?

 Empenho na divulgação do projeto, nos espaços comuns da escola, chamando estudantes e professores para apreciar seus trabalhos e reforçando sobre a importância da preservação das árvores.

#### *Indicação*

#### **Indicações para o professor**

Todos os textos e sites consultados para a elaboração da Sequência Didática "Conhecendo as árvores de nossa escola" que podem auxiliar o professor estão listados no final da monografia em tela, no capítulo referências para o professor.

## **Indicações para o estudante**

Todos os textos e sites que podem auxiliar os estudantes que realizarem a Sequência Didática "Conhecendo as árvores de nossa escola" estão listados no final da monografia em tela, no capítulo referências para o estudante.
#### **3.2 O Efeito Estufa**

#### *Contexto de utilização*

Sendo um fenômeno natural, o efeito estufa possibilita a vida na Terra, garantindo a manutenção da temperatura na superfície em torno de 14°C. Isto possibilita, entre outras coisas, que a água se encontre em estado líquido, já que se toda a energia, sob a forma de calor, pudesse retornar ao espaço, nosso planeta viveria em constantes 18°C negativos, aproximadamente (BRASIL, 2018).

A manutenção do calor, em nosso planeta, deve-se a uma espécie de barreira à saída da radiação infravermelha (calor) feita pelos gases do efeito estufa. Em sua maioria, tratam-se do CO<sup>2</sup> (dióxido de carbono), CH<sup>4</sup> (gás metano), N2O (óxido nitroso), SF<sup>6</sup> (hexafluoreto de enxofre), hidrofluorcabonos (HFCs), substitutos dos clorofluorcarbonos (CFCs) e perfluorcabonos (PFCs). Sendo estes dois últimos, resultantes principalmente de ações antrópicas (BRASIL, 2018).

O aumento da concentração destes gases na atmosfera tem contribuído para a elevação acelerada da temperatura terrestre, o que hoje conceituamos como aquecimento global. Este fenômeno tem contribuído para um derretimento generalizado da neve e gelo, elevação do nível do mar, indefinição das estações do ano, o que leva a um florescimento e frutificação irregular e ao prejuízo da reprodução animal e vegetal, aumento da radiação e insolação solar devido ao buraco formado na camada de ozônio, irregularidades das chuvas, furacões e tornados, inundações e extinção de espécies, entre outros (PENA, 2018).

De acordo com Brasil – Ministério do Meio Ambiente (2018), as mudanças na concentração de gases de efeito estufa na atmosfera estão ocorrendo em função do aumento insustentável das emissões antrópicas desses gases:

> As emissões de gases de efeito estufa ocorrem praticamente em todas as atividades humanas e setores da economia: na agricultura, por meio da preparação da terra para plantio e aplicação de fertilizantes; na pecuária, por meio do tratamento de dejetos animais e pela fermentação entérica do gado; no transporte, pelo uso de combustíveis fósseis, como gasolina e gás natural; no tratamento dos resíduos sólidos, pela forma como o lixo é tratado e disposto; nas florestas, pelo desmatamento e degradação de florestas; e nas indústrias, pelos processos de produção, como cimento, alumínio, ferro e aço, por exemplo (BRASIL, 2018, p.1).

O efeito estufa é um fenômeno altamente discutido nos dias atuais, inclusive em meios não científicos, como jornais, revistas e páginas de internet. Mas, muitas vezes, é exposto de maneira inadequada, tratando o assunto de forma catastrófica e sensacionalista, trazendo graves falhas conceituais que podem influenciar negativamente na formação dos estudantes e na população em geral.

Como destacam Xavier e Kerr (2004), a não compreensão deste fenômeno de maneira correta, pode levar a interferência negativa nas condições ambientais do planeta e na qualidade de vida da sociedade, sendo imprescindível o entendimento de sua origem, dimensão e consequências.

A utilização de um objeto de aprendizagem que possibilite a visualização de simulações mostrando como os gases do efeito estufa agem, aquecendo ou não nosso planeta, à medida que sua concentração aumenta ou diminui; como eles retêm, de maneira diferente, a radiação infravermelha e como nuvens e vidros podem influenciar esta dinâmica, torna-se um método bastante lúdico e proveitoso para nossos estudantes aprenderem na prática como funciona realmente este fenômeno.

Isto é possível a partir da utilização do *software* "O Efeito Estufa", disponível no site do PhET Colorado, e será o objetivo desta sequência didática.

### *Objetivos*

Após a realização da sequência didática, tem-se a expectativa que os estudantes sejam capazes de:

 Conceituar corretamente o termo efeito estufa por meio das atividades propostas no relatório de aula prática.

 Compreender como os gases do efeito estufa atuam e sua diferente retenção de fótons de radiação, por meio das simulações realizadas no *software* "O efeito estufa".

 Observar e concluir que ações antrópicas que levam a um aumento na concentração dos gases do efeito estufa contribuem para o fenômeno do aquecimento global, por meio das simulações no software, relatório de aula prática e discussões em grupo.

 Observar e concluir que as diferentes realidades climáticas de momentos como "A Era do Gelo", o "ano de 1750" e os "Tempos Atuais" foram e são influenciadas pelas diferentes concentrações de gases do efeito estufa na atmosfera, por meio do resultado observado nas simulações do *software* "O efeito Estufa".

 Comparar o efeito de nuvens com o efeito dos gases do efeito estufa na retenção de radiação infravermelha, por intermédio das simulações realizadas no *software*.

 Apresentar e discutir resultados das simulações climáticas realizadas no *software,* por intermédio da apresentação dos resultados das simulações obtidos por cada grupo, para a turma, e roda de conversa.

## *Conteúdo*

- $\triangleright$  Efeito estufa.
- Gases do efeito estufa.
- $\triangleright$  Aquecimento global.
- > Radiação visível e infravermelha;
- $\triangleright$  Calor.
- $\triangleright$  Termodinâmica.
- $\triangleright$  Clima
- Ações antrópicas e sua contribuição nas condições ambientais.

## *Ano*

Estudantes do 3º ano do Ensino Médio.

## *Tempo Estimado*

15 aulas de 60 minutos, incluindo uma aula extra, caso seja necessária.

## *Previsão de Materiais e Recursos*

Os materiais e recursos necessários para realização da sequência didática são:

- $\triangleright$  Equipamento multimídia;
- *Notebook*;
- Acesso ao Laboratório de Informática e à internet;
- $\triangleright$  Sala de aula para aulas teórico-expositivas;
- $\triangleright$  Jornais e revistas;
- *Pen drive;*

 *Software* "O Efeito Estufa" instalado nos computadores do Laboratório de Informática.

### *Desenvolvimento*

### **1ª e 2ª e 3ª aulas:**

As primeiras aulas teórico-expositivas serão em sala de aula e levantarão a discussão do conceito de efeito estufa para a ciência; a composição dos gases que participam deste fenômeno, sua origem, como eles influenciam de maneira diferente a retenção de radiação sob a forma de calor e como as nuvens e vidraças interferem no aquecimento do planeta, retendo e /ou refletindo os fótons de volta para a atmosfera. Será estimulada uma roda de conversa, para que os estudantes possam trazer ao debate seus conceitos, implicações e noções trazidas, previamente. Após a roda de conversa, o conteúdo será introduzido, a partir do uso de apresentações ilustradas de *Power Point*, ou mesmo do quadro e algumas ilustrações impressas.

#### **4ª e 5ª aulas:**

Serão aulas teórico-expositivas, em sala de aula, que tratarão de conceitos de calor, termodinâmica e como as radiações são absorvidas e/ou retidas pelos gases atmosféricos, de maneira diferente, dependendo de sua composição química. Estas aulas serão realizadas a partir de apresentações ilustradas de *Power Point,* ou mesmo quadro e algumas ilustrações impressas, como a anterior.

#### **6ª e 7ª aulas:**

Estas aulas tratarão do aquecimento global como consequência do aumento dos gases do efeito estufa no ambiente, as ações antrópicas que contribuem para isso e suas consequências para a natureza e a sociedade. Para isso, serão utilizadas apresentações ilustradas de *Power Point*, ou mesmo quadro e materiais impressos. Para enriquecer a aula, o professor poderá solicitar, previamente, aos estudantes que tragam de casa, ou busquem na biblioteca, matérias em jornais ou revistas que discutam o aquecimento global e ações humanas que estejam contribuindo para este fenômeno no planeta e compartilhem com a turma o que encontraram.

#### **8ª e 9ª aulas:**

Estas aulas terão início em sala, onde o professor solicitará que a turma se divida em grupos de 4 componentes. Após a divisão, ele apresentará a turma o *software* "O Efeito Estufa" a partir de um tutorial de utilização e navegabilidade, em apresentação de *Power Point* ou, se não for possível, em um roteiro (QUADRO 1) e ilustrações impressas a partir de *prints* da tela do programa (FIG.10).

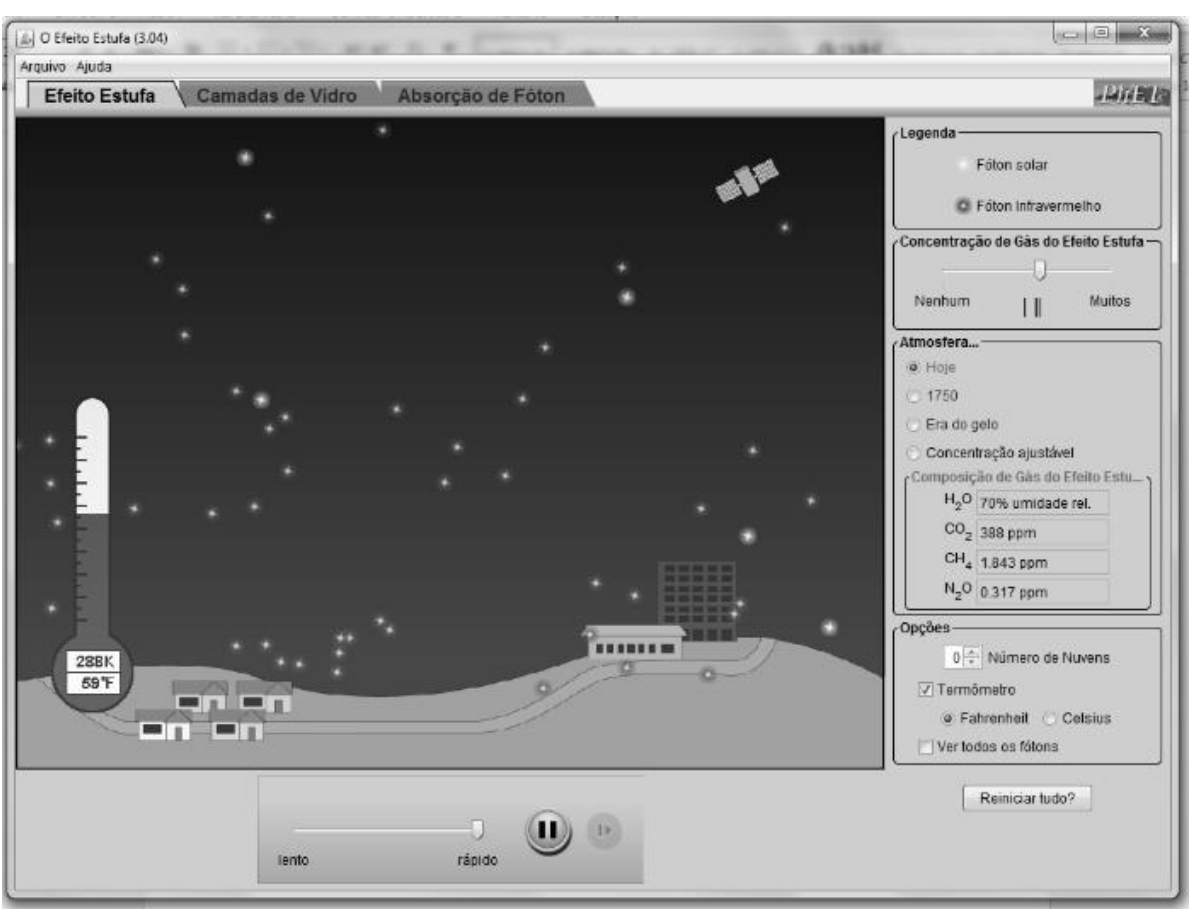

**Figura 10: Print da tela inicial do aplicativo "O Efeito Estufa"**

Fonte: PhET, 2019.

## **Quadro 1: Roteiro de utilização do software "O Efeito estufa"**

## *Roteiro de utilização – software "o efeito estufa"*

1) Acesse a página do repositório PhET, em seu navegador, através do endereço: <https://phet.colorado.edu/pt\_BR/simulation/greenhouse#for-teachers header>.

2) Você será direcionado à página do *software* "O Efeito Estufa". Clique em

## ↓ VERSÃO JAVA

3) O software foi baixado automaticamente em seu computador. Agora, abra-o e poderá navegar em suas funções, alterando as variáveis: CONCENTRAÇÃO DOS IGASES DO EFEITO ESTUFA. ATMOSFERA. NÚMERO DE NUVENS TERMÔMETRO, além de explorar as abas CAMADAS DE VIDRO e ABSORÇÃO DE FÓTON. O programa irá reagir às alterações que você fizer, simulando a resposta **I**real da natureza, nestas condicões.

Fonte: Elaborado pela autora, 2019.

Depois de explicar aos estudantes como utilizar o programa e responder possíveis dúvidas iniciais, o professor irá conduzir os estudantes ao Laboratório de Informática. Deverá certificar-se da possibilidade de utilização e reserva deste espaço pelas próximas 4 aulas. O programa deverá ser instalado previamente em todos os computadores que os estudantes irão utilizar, para evitar problemas de falta de acesso à internet, a partir de um *pen drive* com uma cópia do instalador. Caso não seja possível a instalação prévia e haja acesso à internet, o professor solicitará aos estudantes que baixem o programa, seguindo os passos do roteiro de utilização.

O professor estimulará aos estudantes que façam alguns testes no programa, para que possam ir se familiarizando e à medida que as dúvidas surgirem o chame para ajudá-los.

## **10ª, 11ª e 12ª aulas:**

Após as aulas de introdução e familiarização dos estudantes com o programa, com a turma no Laboratório de Informática e o programa aberto em seus computadores, o professor irá propor um roteiro de aula prática - um exemplo está disponível na próxima página - onde eles deverão, junto com seu grupo, fazer simulações propostas neste roteiro, anotar suas observações e responder às atividades.

O professor irá mediar a utilização do *software*, por parte dos estudantes, auxiliando em possíveis dúvidas quanto a navegabilidade e conteúdo estudado nas aulas anteriores.

\_\_\_\_\_\_\_\_\_\_\_\_\_\_\_\_\_\_\_\_\_\_\_\_\_\_\_\_\_\_\_\_\_\_\_\_\_\_\_\_\_\_\_\_\_\_\_\_\_\_\_\_\_\_\_\_\_\_\_\_\_\_\_\_\_ \_\_\_\_\_\_\_\_\_\_\_\_\_\_\_\_\_\_\_\_\_\_\_\_\_\_\_\_\_\_\_\_\_\_\_\_\_\_\_\_\_\_\_\_\_\_\_\_\_\_\_\_\_\_\_\_\_\_\_\_\_\_\_\_\_ \_\_\_\_\_\_\_\_\_\_\_\_\_\_\_\_\_\_\_\_\_\_\_\_\_\_\_\_\_\_\_\_\_\_\_\_\_\_\_\_\_\_\_\_\_\_\_\_\_\_\_\_\_\_\_\_\_\_\_\_\_\_\_\_\_ \_\_\_\_\_\_\_\_\_\_\_\_\_\_\_\_\_\_\_\_\_\_\_\_\_\_\_\_\_\_\_\_\_\_\_\_\_\_\_\_\_\_\_\_\_\_\_\_\_\_\_\_\_\_\_\_\_\_\_\_\_\_\_\_\_

## *Roteiro de aula prática – software "o efeito estufa"*

DATA: \_\_\_\_\_\_/\_\_\_\_\_\_/\_\_\_\_\_\_ GRUPO: COMPONENTES: \_\_\_\_\_\_\_\_\_\_\_\_\_\_\_\_\_\_\_\_\_\_\_\_\_\_\_\_\_\_\_\_\_\_\_\_\_\_\_\_\_\_\_\_\_\_\_\_\_\_\_\_\_\_\_\_\_\_\_\_\_\_\_\_\_

## *INSTRUÇÕES*

1) Com o software "O efeito Estufa" aberto, clique em Freiniciar tudo? e depois em SIM.

2) Mude as opções de termômetro para CELSIUS.

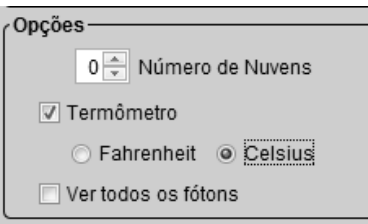

3) Aguarde alguns minutos:

 Observe que esta é a simulação da atmosfera nos tempos atuais. O que você observa quanto à temperatura mostrada no termômetro, ao longo do tempo?

O que você observa quanto aos fótons que estão chegando pela atmosfera?

 Adicione 3 nuvens, no campo opções. Houve alguma alteração na temperatura e comportamento dos fótons?

 $\triangleright$  Clique, novamente, em **Reiniciar tudo?** e depois em SIM.

4) Aumente a concentração de gases do efeito estufa para MUITOS, movendo o cursor para a direita, até o fim.

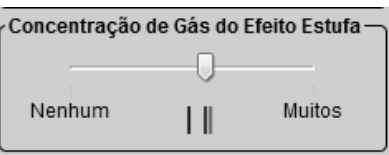

a) O que você observa quanto à temperatura mostrada no termômetro, ao longo do tempo?

b) O que você observa quanto aos fótons que estão chegando pela atmosfera?

c) Adicione 3 nuvens, no campo opções. Houve alguma alteração na temperatura e comportamento dos fótons?

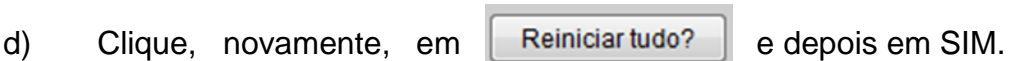

5) Diminua concentração de gases do efeito estufa para NENHUM, movendo o cursor para a esquerda, até o fim.

a) O que você observa quanto à temperatura mostrada no termômetro, ao longo do tempo?

b) O que você observa quanto aos fótons que estão chegando pela atmosfera?

c) Adicione 3 nuvens, no campo opções. Houve alguma alteração na temperatura e comportamento dos fótons?

d) Clique, novamente, em  $R$ einiciartudo? e depois em SIM.

6) No campo ATMOSFERA, clique em 1750.

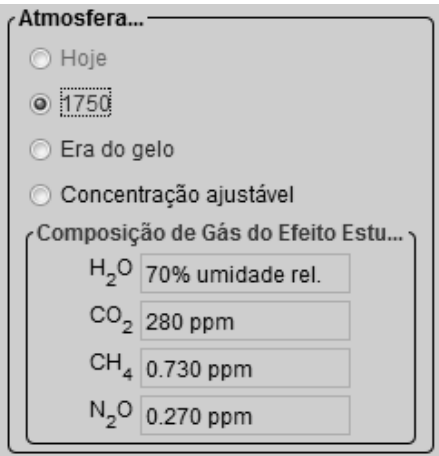

a) O que você observa quanto à temperatura mostrada no termômetro, ao longo do tempo?

b) O que você observa quanto aos fótons que estão chegando pela atmosfera?

c) Adicione 3 nuvens, no campo opções. Houve alguma alteração na temperatura e comportamento dos fótons?

d) Esta realidade é muito diferente da simulação ATMOSFERA HOJE? Por quê?

e) Clique, novamente, em Reiniciartudo? edepois em SIM.

7) No campo ATMOSFERA, clique em ERA DO GELO.

a) O que você observa quanto à temperatura mostrada no termômetro, ao longo do tempo?

b) O que você observa quanto aos fótons que estão chegando pela atmosfera?

c) Adicione 3 nuvens, no campo opções. Houve alguma alteração na temperatura e comportamento dos fótons?

d) Esta realidade é muito diferente da simulação ATMOSFERA HOJE? Por quê?

e) Clique, novamente, em  $\parallel$  Reiniciar tudo?  $\parallel$  e depois em SIM.

8) Quanto à composição dos gases do efeito estufa, houve variação das concentrações, nas diferentes simulações? Quais os possíveis motivos para estas variações, nas diferentes situações?

9) As diferentes concentrações de gases influenciam na variação da temperatura do planeta? Justifique.

10) Na aba ABSORÇÃO DE FÓTON, selecione o gás atmosférico CH4 e, logo após, o FÓTON INFRAVERMELHO. Aguarde alguns segundos. O que você observou?

11) Selecione agora, para o mesmo gás, o fóton visível. O que você observou?

12) Faça estas simulações de fótons também com os gases  $CO<sub>2</sub>$ , H<sub>2</sub>O, N<sub>2</sub> e O<sub>2</sub> e registre suas observações.

13) Pode-se concluir que os gases do efeito estufa retêm, de forma diferente, os fótons infravermelhos e dificultam sua saída da atmosfera da Terra?

14) Todos os gases atmosféricos contribuem para que este fenômeno aconteça?

15) Através de suas observações, utilizando as simulações e o que foi exposto nas aulas teóricas, como você conceituaria o fenômeno do efeito estufa?

#### **13ª aula:**

Como destacado anteriormente, esta será uma aula extra, caso seja necessária, para que os estudantes consigam concluir seu roteiro de aula prática, em grupo e utilizando-se dos recursos do Laboratório de Informática da escola.

### **14ª e 15ª aulas:**

Nestas aulas, em sala, os grupos apresentarão o resultado de seus relatórios, para o restante da turma, a partir de uma roda de conversa, onde possíveis discussões poderão ser feitas, a fim de chegar-se a uma conclusão mais correta, dentro do que foi estudado. O professor poderá mediar a discussão, lançando as perguntas e solicitando que grupos diferentes, um por vez, possam dar sua contribuição.

Caso existam respostas divergentes, a questão deverá ser discutida em conjunto, mediada pelo professor, até que se chegue a uma conclusão correta, sob o ponto de vista científico previamente estudado. Como avaliação do *feedback* dos estudantes, o professor também poderá solicitar que relatem como o uso do software, como método de ensino e de aprendizagem, contribuiu para seu entendimento do conteúdo, ao final do debate.

### *Avaliação*

A avaliação se dará processualmente. Serão avaliados:

A participação nas aulas e rodas de conversa.

 A contribuição com observações, matérias de jornais e/ou revistas e relatos de experiências prévias nos momentos de debate.

 A participação durante a aula prática e elaboração do roteiro, contribuindo com as observações e reflexões críticas do grupo, auxiliando os colegas na produção das respostas e domínio do programa.

 O entendimento e aplicação dos conceitos aprendidos nas aulas teórico-expositivas, durante a aula prática: os conceitos científicos de efeito estufa e aquecimento global estão sendo usados corretamente? A importância da preservação das nossas condições climáticas está sendo consolidada agora com a aula prática? Os estudantes entendem que gases do efeito estufa retêm, de maneira diferente, os fótons de radiação infravermelha? Ao comparar as diferentes concentrações de gases atmosféricos nas simulações do clima na Era do Gelo, em 1750 e atualmente, o estudante percebe a influência da ação antrópica no clima do planeta? O estudante percebe como a formação de nuvens atua, colaborando para a retenção de calor na superfície terrestre?

 A produção dos roteiros de aula prática: qualidade das observações e reflexões; coerência e coesão textual; clareza das ideias e retomada de conceitos estudados em sala.

 Empenho, foco e disciplina durante as idas ao Laboratório de Informática.

 $\triangleright$  Trabalho em equipe.

 Apresentação e discussão em grupo sobre o roteiro de aula prática: Todos dominavam o assunto durante a apresentação? As possíveis sugestões de melhora das respostas e reflexões, por parte dos professores e restante da classe, foram acatadas e trabalhadas pelo grupo?

## *Indicação*

#### **Indicações para o professor**

Todos os textos e sites consultados para a elaboração da Sequência Didática "O Efeito Estufa" que podem auxiliar o professor estão listados no final da monografia em tela, no capítulo referências para o professor.

### **Indicações para o estudante**

Todos os textos e sites que podem auxiliar os estudantes que realizarem a Sequência Didática "O Efeito Estufa" estão listados no final da monografia em tela, no capítulo referências para o estudante.

## **3.3 Estações do ano e movimentos da Terra**

#### *Contexto de utilização*

De acordo com Sousa (2019)

As estações do ano representam quatro subdivisões climáticas no período de um ano: verão, outono, inverno e primavera. Elas não ocorrem de forma simultânea em todo o mundo, já que são determinadas, em cada localidade, pela dinâmica de rotação e translação do planeta. As estações do ano ocorrem em decorrência da inclinação da Terra em relação ao Sol. O movimento de rotação (giro em torno de seu próprio eixo) do planeta possibilita a existência do dia e da noite. A Terra também realiza o movimento de translação (giro em torno do Sol) e, em virtude da sua inclinação em relação ao seu plano orbital, a incidência solar é diferente nos hemisférios (SOUSA, 2019, p.1).

Sendo assim, é correto afirmar que as estações são originadas pelo eixo de rotação da Terra, juntamente com o movimento que ela faz em torno do sol, que dura um ano e recebe o nome de translação (SÓ GEOGRAFIA, 2019).

Segundo Magalhães (2019) "em algumas regiões, não é possível distinguir as estações do ano, e a primavera e o outono podem não ser bem definidos. Os países localizados na faixa tropical do planeta não possuem as quatro estações bem definidas, sendo predominante o verão e inverno".

A sequência didática aqui apresentada tem o propósito de abordar o tema "Estações do Ano e Movimentos da Terra", com os estudantes do 5° ano do Ensino Fundamental. A escola em questão está localizada em um bairro da regional Barreiro, em Belo Horizonte.

O desenvolvimento desta temática é de grande importância para sua conceituação, entendimento de sua origem e diferenciação. A partir da consolidação destes novos conteúdos aprendidos, poderão, em outro momento, serem trabalhadas e aprofundadas questões como mudanças climáticas e sua influência no desequilíbrio ambiental.

A sequência tem como objetivo partir de um diagnóstico do conhecimento prévio dos estudantes acerca das estações do ano, suas características e diferenças, bem como sua origem. Logo em seguida, estes conhecimentos serão aprofundados a partir de aula teórico-expositiva. Em um segundo momento, os estudantes serão

levados a retomar as informações obtidas durante as aulas, produzindo narrativas utilizando-se do aplicativo *StoryTelling*, disponível na *AppStore* e *PlayStore*.

## *Objetivos*

Após a realização da sequência didática, tem-se a expectativa de que os estudantes sejam capazes de:

 Conhecer as quatro estações do ano identificando-as, por meio de suas características, em gravuras e ilustrações.

 Descrever as quatro estações do ano, por meio de suas características, em mapas de ideias e questões discursivas.

 Reconhecer como os movimentos de rotação e translação da Terra são responsáveis pelas estações do ano por intermédio de questões discursivas.

 Produzir narrações que retomem o conteúdo aprendido por intermédio do aplicativo *StoryTelling*.

## *Conteúdo*

Estações do ano.

Movimentos de rotação e translação da Terra.

 Aplicativo para produção de narrativas – *StoryTelling Cubes* e/ ou *StoryCubes*.

## *Ano*

Estudantes do 5º ano do Ensino Fundamental.

## *Tempo Estimado*

6 aulas de 60 minutos cada.

### *Previsão de Materiais e Recursos*

Os materiais e recursos necessários para realização da sequência didática são:

 $\triangleright$  Sala de aula – para aulas teórico-expositivas;

 $\triangleright$  Equipamento multimídia;

*Notebook* e *pen drive*;

> Televisão e aparelho de DVD (caso seja necessário);

 Apresentação de *Power Point* ilustrada contendo o conceito de estações do ano, sua origem a partir dos movimentos da Terra, as características de cada uma e os períodos de sua ocorrência no Hemisfério Norte e Sul;

 $\triangleright$  Livros, revistas e imagens sobre o tema;

Sidobo terrestre giratório;

Luminária;

 Cópias da atividade "Produzindo Histórias e Retomando o Conhecimento";

 Cópias do "Tutorial para utilização do aplicativo *StoryTelling* Cubes e/ou *StoryCubes*";

 Figuras coloridas impressas que representem as diferentes estações, em formato de fichas (caso seja necessário);

 Modelo de mapa mental para os estudantes, projetado na apresentação de Power Point ou produzido no quadro pelo professor;

 $\triangleright$  Celulares dos estudantes;

 Aplicativo *StoryTelling Cubes* e/ ou *StoryCubes*, instalado previamente pelos estudantes e o professor, em seus celulares;

Canetas e folhas de papel (do próprio caderno) para registro.

## *Desenvolvimento*

#### **1ª Aula:**

Nesta primeira aula, propõe-se que seja feita a sondagem dos conhecimentos prévios dos estudantes acerca das estações do ano. O tema "ESTAÇÕES DO ANO" deverá ser escrito no quadro e o professor iniciará uma roda de conversa, dispondo as carteiras dos estudantes em "U", voltados para o quadro. Alguns questionamentos norteadores serão feitos como: "Quem de vocês sabe o que são as estações do ano?"; 'Quando cada uma delas acontece?", "Vocês conhecem as características de cada uma?"; "De onde elas vem?", "Os movimentos do Sol e da Terra podem ter algo a ver com isso?".

Após dedicar um tempo para que as respostas e interações entre os estudantes possam ser feitas, o professor proporá uma atividade onde os estudantes, em grupos de cinco componentes, produzirão um mapa mental.

Deverá ser explicado aos estudantes que um mapa mental (FIG. 11) é

[...] um diagrama que permite que você organize ideias de forma simples e lógica, representando-as visualmente, facilitando o processo de memorização. Ele começa com um tema central, que evolui através de linhas ou "ramos" relacionando os subtópicos do tema (AMORIM, 2018, p.1).

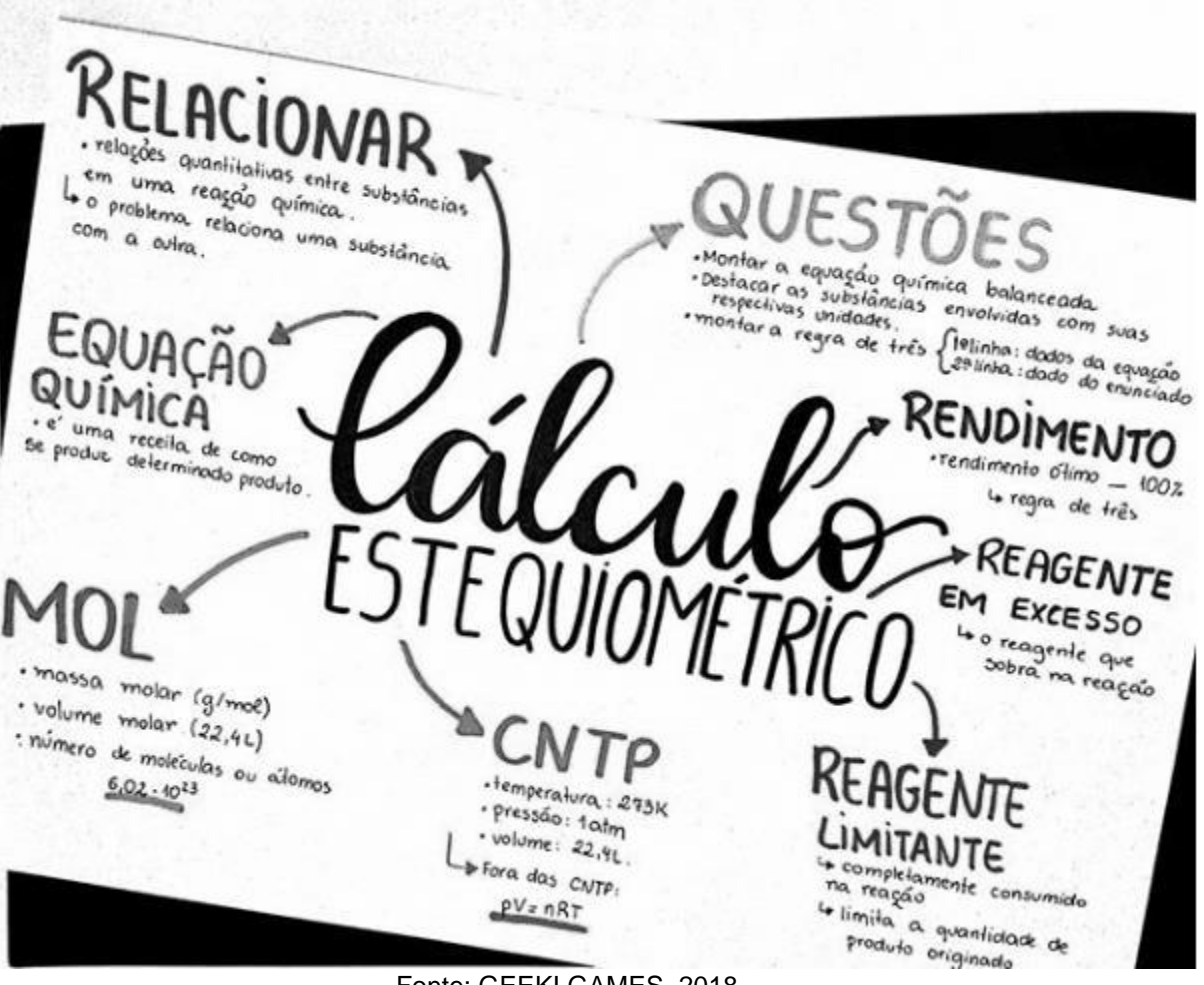

### **Figura 11: Modelo de Mapa Mental**

Fonte: GEEKI GAMES, 2018.

O professor irá projetar, em apresentação de *Power Point*, um modelo de mapa mental para que os estudantes entendam melhor o que devem produzir. Caso não haja a possibilidade de projeção, o professor poderá produzir um modelo no quadro para os estudantes. No caso do mapa mental proposto na aula, o tema central será as estações do ano e os ramos serão primavera, verão, outono e inverno. Em cada ramo deverão ser descritas as características de cada estação de acordo com a visão do grupo de estudantes.

É importante que se passe pelos grupos, para observar como os estudantes se saem e registrar os progressos de cada estudante, para que a evolução deles possa ser avaliada após a etapa final.

Os mapas mentais produzidos pelos grupos deverão ser entregues ao professor ao final desta primeira aula. Eles funcionarão como uma avaliação diagnóstica do conhecimento prévio dos estudantes acerca das estações do ano.

Os mapas entregues devem ser lidos e explorados de maneira produtiva pelo professor, direcionando suas aulas para a solução de dúvidas, confusões e erros que possam ser evidenciados neles, quanto ao conteúdo.

#### **2ª Aula:**

Nesta segunda aula, o professor irá iniciar uma aula teórico-expositiva, retomando o que foi trabalhado pelos estudantes na aula anterior, utilizando-se de uma apresentação de *Power Point* que contemple o conceito de estações do ano, sua origem a partir dos movimentos da Terra, as características de cada uma e os períodos de sua ocorrência no Hemisfério Norte e Sul. Os conteúdos "Características de cada uma das estações e os períodos de sua ocorrência no Hemisfério Norte e Sul" serão trabalhados na segunda parte desta aula – 3ª aula. Caso não seja possível a projeção dessa aula, o conteúdo poderá ser passado por meio de um televisor e aparelho de DVD com entrada USB, que possibilite a visualização da apresentação gravada em um *pen drive*. É necessário que a existência, funcionamento e reserva destes recursos seja conferida para evitar imprevistos.

Outra maneira seria a utilização do quadro para a passagem dos conceitos, embora não seja tão proveitosa, pois perde a possibilidade do enriquecimento da aula a partir de imagens coloridas e vídeos acerca do tema. Uma solução para isto seria a utilização de imagens e figuras impressas selecionadas previamente pelo professor.

Durante as explicações, no que tange a influência dos movimentos da Terra e Sol na origem das estações do ano, o professor interromperá a aula expositiva e se utilizará de um globo terrestre e uma luminária (FIG. 12).

## **Figura 12: Simulação do movimento de rotação usando um globo e uma lâmpada**

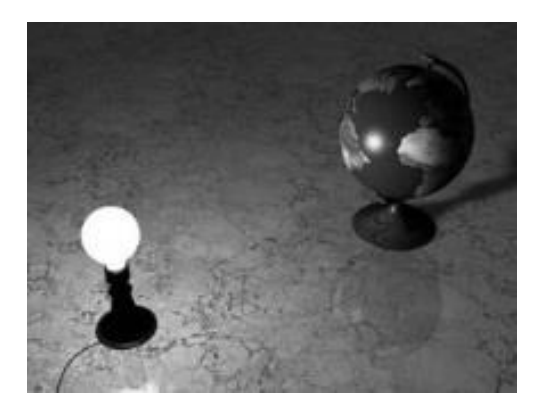

Fonte: FREITAS, 2018.

Por meio destes instrumentos, pode-se simular a incidência da luz solar (luminária) acontecendo de maneira diferente nos hemisférios da Terra (globo terrestre). Basta aproximar a luminária do globo terrestre e realizar movimentos giratórios do globo (correspondentes à rotação) e movimentos da luminária ao redor do globo (correspondentes à translação). Caso seja possível, apague a luz e feche as cortinas para que o fenômeno possa ser melhor visualizado.

Será possível notar a inclinação da Terra em relação ao sol, que gera esta diferença. Que a partir da rotação da Terra (globo) a luz solar (luminária) atinge uma parte da Terra (onde será dia) e outra não (onde será noite). Que a movimentação da Terra ao redor do sol (translação) durante o ano, faz com que a cada período, de 3 meses aproximadamente, a incidência solar atinja a Terra de maneira diferente, provocando as subdivisões climáticas que chamamos de estações do ano.

Converse sobre o que os estudantes estão observando. Reforce os conceitos de translação e rotação de acordo com o que eles irão responder e perguntar. Lembreos que o movimento de rotação dura cerca de 24 horas e o de translação 365 dias e 6 horas; que a Terra possui uma inclinação, responsável pela incidência de luz solar diferente em cada hemisfério; que essa incidência também acontece de maneira diferente durante o movimento de translação da Terra ao redor do Sol, o que dá origem às estações do ano.

Questões de revisão deverão propostas como atividade para casa, redigidas no quadro e registradas no caderno pelos estudantes, como:

#### *Atividade de Revisão I*

1) Como se chama o movimento da terra que é responsável pelas estações do ano?

2) Conforme o ano vai passando existem mudanças climáticas, por esse motivo definem-se as estações do ano. Quantas e quais são elas?

3) Explique como a incidência de luz solar sobre a crosta terrestre interfere na definição de diferentes estações nos hemisférios norte e sul.

## **3ª Aula:**

Esta aula será a continuação da aula anterior, agora tratando das características de cada uma das estações e os períodos de sua ocorrência no Hemisfério Norte e Sul. Ainda por meio da apresentação de *Power Point*, o professor explicará que cada estação do ano pode ser definida por suas características. Iniciando, por exemplo, pela Primavera mostrará na projeção várias imagens que caracterizam esta estação como: espaços naturais floridos, ilustrações do aumento gradual das chuvas e de temperaturas amenas e agradáveis. Assim, ele deverá trabalhar todas as estações, dando espaço e tempo controlado para que os estudantes possam intervir com suas contribuições de vivências e experiências.

Logo após, a projeção tratará dos períodos de ocorrência das estações em cada hemisfério. Deverá ser explicado e ilustrado a partir de imagens e figuras nesta apresentação que:

No mês de dezembro, o Polo Norte fica mais distante do Sol. Esta é a época em que os países localizados na metade norte do mundo, enfrentam sua estação mais fria, o inverno. Nesta época os dias são mais curtos e bem mais frios.

Neste mesmo mês é verão nos países localizadas na metade sul do mundo, como, por exemplo, o Brasil. Nesta época do ano o hemisfério sul, recebe os raios solares mais abundantemente e seus dias são mais longos.

No mês de março, o hemisfério norte ainda está mais afastado do Sol em relação ao hemisfério sul, que ainda está mais próximo. Contudo, aos poucos, a situação vai sendo invertida.

Então, os dias passam a ser mais longos na porção norte e mais curtos na porção sul. Este é o período em que chega a primavera na Europa e o outono na América do Sul.

No mês de junho acontecem com as regiões antárticas, a América do Sul, a Austrália e outras áreas da metade sul do mundo, o mesmo que se passou em dezembro com as regiões do hemisfério norte. Estas passam por um período mais frio e com dias mais curtos. Enquanto há verão no hemisfério norte, o hemisfério sul enfrenta seu inverno.

A parte sul finalmente começa a esquentar no mês de setembro, época do ano em que os dias vão se tornando mais longos. Nesta época já é primavera e as árvores florescem e as flores cobrem e embelezam muitas regiões. Já a parte norte dá suas boas vindas ao outono, período em que a temperatura começa a cair e seus dias, aos poucos, vão ficando mais curtos.

No caso das regiões polares (Polo Norte e Polo Sul), estas possuem somente duas estações no ano: o inverno e o verão (SUA PESQUISA, 2019).

O professor também deverá informar aos estudantes através de um quadro (QUADRO 2), por exemplo, as datas de início de fim de cada estação no Brasil.

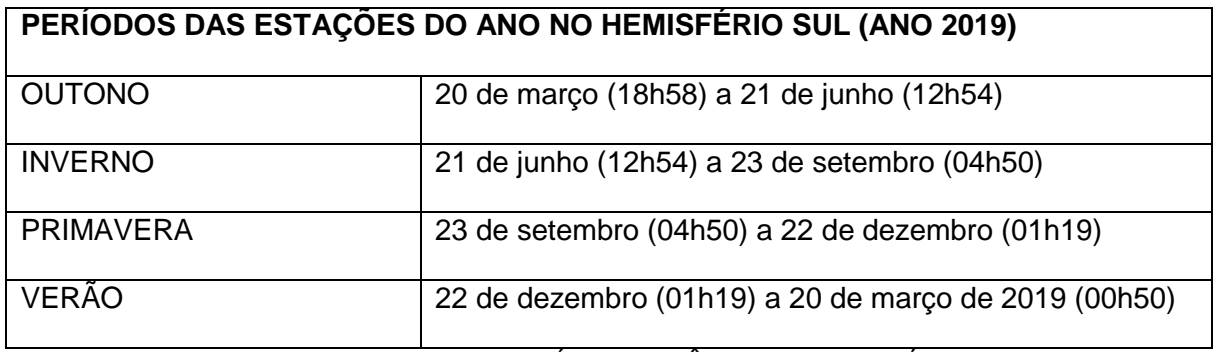

## **Quadro 2: Período das estações do ano no Hemisfério Sul**

Fonte: INSTITUTO DE ASTRONOMIA, GEOFÍSICA E CIÊNCIAS ATMOSFÉRICAS /UNIVERSIDADE DE SÃO PAULO, 2019.

Ao final desta aula, o professor pedirá, após conversa prévia com a coordenação da escola, onde foi exposta e aceita a necessidade do uso do celular nesta sequência didática, que os estudantes que puderem tragam seus *smartphones* para a próxima aula com o aplicativo *StoryTelling* Cubes e/ou *StoryCubes* baixado previamente.

Se possível, elabore um passo a passo para que os estudantes encontrem e baixem este aplicativo na loja *PlayStore* ou *AppStore*, embora estudantes dessa idade geralmente não encontrem dificuldades em realizar este processo.

Questões de revisão deverão propostas como atividade para casa, redigidas no quadro e registradas no caderno pelos estudantes, como:

## *Atividade de Revisão II*

a) De posse das novas informações recebidas durante as aulas, diferencie, por meio de um novo mapa de ideias, cada estação do ano.

b) Qual estação do ano tem, por uma de suas características, os dias mais longos que as noites?

- c) Classifique as afirmativas em verdadeiro (V) ou falso (F):
- ( ) O inverno é a estação que possui as menores temperaturas.
- ( ) O outono é a estação que antecede a primavera.
- ( ) No verão os dias são mais curtos que as noites.
- ( ) A primavera tem início com o fim do inverno.

## **4ª Aula:**

Nesta quarta aula, o professor apresentará aos estudantes o aplicativo *StoryTelling*. Trata-se de um programa, executável em *Android* e *IOS,* que simula o jogar de dados (semelhantes aos de tabuleiros) que podem representar imagens aleatórias de diversos temas (Figura 13). É possível definir a quantidade de dados que se deseja jogar, o tema das imagens representadas nos dados e até mesmo gerar dados com temas aleatórios.

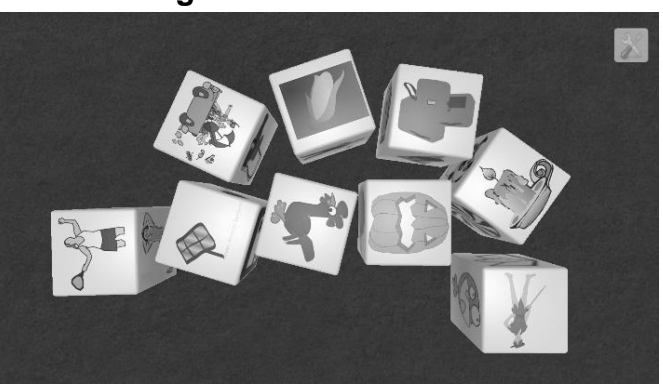

# **Figura 13: Captura de imagem representando um dos possíveis resultados dos dados gerados no modo aleatório**

Fonte: APLICATIVO *STORYTELLING CUBES*, 2019.

O professor deverá realizar algumas simulações com os estudantes, sobre o uso do aplicativo. É desejável que o professor produza e distribua um tutorial de uso do aplicativo para os estudantes (Texto 1). Caso algum estudante não puder trazer ou não possua *smartphon*e, poderá realizar a atividade junto a um colega, enquanto acompanha o tutorial do professor. Este deverá percorrer as mesas dos estudantes, dando suporte e mediando sua interação com o aplicativo.

# **Texto 1: Tutorial para utilização do aplicativo** *StoryTelling Cubes* **e/ou**  *StoryCubes*

## **Tutorial para utilização do aplicativo** *StoryTelling Cubes* **e/ou** *StoryCubes*

- a) Abra o aplicativo instalado em seu celular;
- b) Feche a propaganda que irá abrir e clique em NEWGAME.
- c) Selecione a categoria de imagens SEASONS (ESTAÇÕES DO ANO, em inglês);
- d) Clique no ícone de ferramenta, selecione o número 9 e balance o celular;
- e) Sempre que quiser embaralhar os cubos, balance o celular novamente ou toque no celular.

Fonte: Elaborado pela autora, 2019.

Após o primeiro contato e solução das dúvidas dos estudantes quanto ao uso do aplicativo, o professor proporá a atividade que se encontra abaixo (Texto 2):

## **Texto 2: Atividade para retomada de conhecimento, utilizando o aplicativo**  *StoryTelling Cubes* **e/ou** *StoryCubes*

## **Produzindo Histórias e Retomando o Conhecimento**

Agora que você conheceu e entendeu o funcionamento do aplicativo *StoryTelling Cubes* e/ou *StoryCubes,* e tendo em vista as informações recebidas durante as últimas aulas acerca das Estações do Ano, em grupos de até 5 estudantes, vocês deverão elaborar um texto narrativo contendo as 9 imagens geradas pelo aplicativo. Serão imagens que representam situações e/ou características das quatro estações.

Cada grupo, após gerar os dados que irão trabalhar, deverá capturar a imagens deles e mostrar ao professor ao entregar esta atividade. O nome de cada figura também deverá estar destacado na produção.

Para enriquecer sua narração, retome o que foi aprendido nas últimas aulas e que está registrado em seu caderno, livro didático ou pesquise um pouco mais em casa.

Esta atividade deverá ser entregue e apresentada na próxima aula.

### Fonte: Elaborado pela autora, 2019.

Os estudantes iniciarão o desenvolvimento de suas narrativas em grupo durante esta aula. É necessário que o professor percorra a sala de aula, auxiliando os estudantes em suas produções, tirando dúvidas e realizando as interferências necessárias. Neste momento também poderá avaliar a evolução de aprendizagem dos estudantes quanto ao entendimento do conteúdo, desde a produção do mapa mental na primeira aula até aqui, por meio do que é percebido na discussão dos estudantes durante a produção e possíveis dúvidas apresentadas por eles.

**Observação:** Caso não seja possível o uso de celulares e do aplicativo, propõe-se que sejam produzidas e impressas imagens aleatórias que representem características e situações das estações do ano. Elas podem ser embaralhadas e distribuídas para cada grupo, que assim também conseguirão desenvolver a narrativa.

#### **5ª aula:**

Esta aula fica disponível para que os estudantes possam ser acompanhados até a conclusão de suas produções, caso os grupos não consigam concluí-las na aula anterior. O professor, ao final da aula, reforçará que a entrega e apresentação das produções deverá ser realizada na próxima aula.

#### **6ª Aula:**

Esta aula será a etapa final desta sequência. Os estudantes deverão trazer suas produções e apresentá-las para a classe de maneira livre, bem como entregar uma cópia escrita para o professor. À medida que as apresentações forem sendo realizadas, o professor deverá mediar a interação do restante da turma com o grupo apresentador, fazendo perguntas como: Vocês gostaram desta narrativa? Conseguiram reconhecer as estações do ano nela? Quais? Algum de vocês mudaria algo neste texto para explicar melhor algum conteúdo para o leitor?

#### *Avaliação*

A avaliação se dará processualmente:

 Deverá ser realizado o registro dos progressos de cada estudante, observando como ele se sai nas atividades, desde a sondagem inicial - que já é uma situação de aprendizagem - até a etapa final.

 Durante a sondagem inicial, os estudantes serão avaliados quanto a sua participação e contribuição durante a roda de conversa, bem como durante a produção e entrega dos mapas mentais, como avaliação diagnóstica. A entrega dos mapas e o empenho apresentado pelos estudantes durante sua produção serão levados em consideração para a pontuação.

 A apresentação das atividades de revisão I e II, referentes às aulas 2 e 3, será avaliada, havendo correção, se necessário. Por meio destas atividades, poderá ser mensurado o reconhecimento de como os movimentos de rotação e translação da terra são responsáveis pelas estações do ano, bem como a capacidade dos estudantes em descrever e identificar as quatro estações do ano, por meio de suas características a partir do mapa de ideias e questões discursivas.

 Os estudantes serão avaliados quanto à participação e envolvimento durante a aula tutorial do aplicativo. Neste momento o professor também pode avaliar a evolução de aprendizagem dos estudantes quanto ao entendimento do conteúdo, desde a produção do mapa mental na primeira aula até aqui, por meio do que é percebido na discussão dos estudantes durante a produção e possíveis dúvidas apresentadas por eles.

 Quanto a entrega e apresentação das produções, será levada em consideração, a retomada do conteúdo estações do ano durante a produção, suas características, período de ocorrência, influência dos movimentos da Terra em sua origem, bem como a coerência e coesão textual, criatividade e uso de todas as figuras geradas nos dados do aplicativo *Storytelling,* condizendo com as estações as quais pertencem, o que denotará a capacidade do grupo em identificar as quatro estações a partir de gravuras e ilustrações;

 A interação e retomada do conteúdo por parte do restante da turma, durante as apresentações dos grupos, também será avaliada pelo professor, por meio de questionamentos como: Vocês gostaram desta narrativa? Conseguiram reconhecer as estações do ano nela? Quais? Algum de vocês mudaria algo neste texto para explicar melhor algum conteúdo para o leitor?

## *Indicação*

#### **Indicações para o professor**

Todos os textos e sites consultados para a elaboração da Sequência Didática "Estações do ano e movimentos da Terra" que podem auxiliar o professor estão listados no final da monografia em tela, no capítulo referências para o professor.

#### **Indicações para o estudante**

Todos os textos e sites que podem auxiliar os estudantes que realizarem a Sequência Didática "Estações do ano e movimentos da Terra" estão listados no final da monografia em tela, no capítulo referências para o estudante.

**3.4 O caminho do alimento pelo Sistema Digestório e o uso do** *youtube* **como ferramenta para retomada de conteúdo e interação entre professor e estudantes**

## *Contexto de utilização*

Para manter as atividades do organismo em bom funcionamento, os seres humanos necessitam de fontes de energia. Esta energia é extraída por meio da ingestão dos alimentos.

A transformação dos alimentos em compostos mais simples, utilizáveis e absorvíveis pelo organismo é denominada digestão (MARTINEZ, 2019).

Os alimentos são formados por componentes muito grandes para atravessarem o revestimento do intestino e entrarem nos vasos sanguíneos. Durante a digestão, eles são transformados pelos sucos digestivos em componentes menores que passam para os vasos do sangue e são distribuídos a todas as partes do corpo. (SILVA JÚNIOR *et al*., 2014).

Este processo acontece dentro do Sistema Digestório formado pela boca, faringe, esôfago, estômago, intestino delgado, intestino grosso, reto e órgãos anexos (as glândulas salivares, fígado e o pâncreas), que produzem substâncias imprescindíveis à digestão (CARNEVALLE, 2014, p.52).

O estudo dos processos de digestão é importante para o entendimento do funcionamento do organismo, seus mecanismos de absorção de nutrientes, bem como a identificação de possíveis causas e origens de seu mau funcionamento.

A sequência didática aqui apresentada tem o propósito de abordar o tema "Sistema Digestório: o caminho do alimento", com os estudantes do 8° ano do Ensino Fundamental. A escola em questão está localizada em um bairro da regional Barreiro, em Belo Horizonte.

Durante o planejamento das aulas e definição de metodologias torna-se muito importante a observação de estratégias de aprendizagem que possam atrair o aluno para o conteúdo a ser trabalhado. Convencê-lo da sua importância e possibilitar momentos em que ele possa participar ativamente da aquisição do novo conhecimento.

Neste sentido, o uso de vídeos "aproxima a sala de aula do cotidiano, das linguagens de aprendizagem e comunicação da sociedade urbana, mas também introduz novas questões no processo educacional." (MORAN, 1995, p.1).

Nossos estudantes estão cada vez mais fascinados com o compartilhamento de vídeos no *YouTube* e a possibilidade de troca de informações e comunicação que ele possibilita. Tem em seus produtores de conteúdo referências e grande carinho. Utilizar-se desta ferramenta para aproximar e atrair os estudantes ao conteúdo trabalhado em sala de aula pode ser bastante produtivo.

Portanto, justifica-se, por meio desta proposta, a utilização da ferramenta digital *YouTube* na produção de vídeos que retomem e tragam à tona curiosidades dos estudantes quanto ao conteúdo estudado. Vídeos estes que serão produzidos para o enriquecimento e aprofundamento dos conteúdos relacionados ao sistema digestório.

### *Objetivos*

Após a realização da sequência didática, tem-se a expectativa que os estudantes sejam capazes de:

 Conceituar o termo digestão e os processos físicos e químicos que a envolvem por intermédio de questões discursivas.

 Reconhecer os órgãos e glândulas pertencentes ao sistema digestório identificando-os, por meio da produção de um esquema ilustrado do processo de digestão desde a boca até o reto.

 Descrever a função dos órgãos e glândulas pertencentes ao sistema digestório, por meio de questões discursivas e da produção de um esquema ilustrado do processo de digestão desde a boca até o reto.

 Identificar em qual órgão acontece o processo da digestão e da absorção de cada tipo de nutriente, por meio de questões discursivas.

 Produzir vídeos que retomem o conteúdo aprendido e elucidem dúvidas e curiosidades acerca do sistema digestório por intermédio da ferramenta digital *YouTube*.

## *Conteúdo*

- > Digestão.
- Componentes do sistema digestório.
- Localização e função dos órgãos e glândulas do sistema digestório.
- Ferramenta digital *YouTube.*

## *Ano*

Estudantes do 8º ano do Ensino Fundamental.

## *Tempo Estimado*

7 aulas de 60 minutos cada, incluindo uma aula extra, caso seja necessária.

## *Previsão de Materiais e Recursos*

Os materiais e recursos necessários para realização da sequência didática são:

- $\triangleright$  Sala de aula para aulas teórico-expositivas;
- $\triangleright$  Equipamento multimídia;
- *Notebook* e *pen drive*;
- Televisão e aparelho de DVD (caso seja necessário);

 Apresentação de *Power Point* ilustrada contendo o conceito de sistema digestório; processos químicos e físicos envolvidos; órgãos e glândulas anexas que o compõem, bem como sua localização e função; além de nutrientes digeridos e absorvidos em cada etapa do processo de digestão;

- *Banner* do sistema digestório;
- Laboratório de Informática com acesso à internet;
- Livros, revistas e imagens sobre o tema (caso seja necessário);

 Pranchas coloridas impressas que representem um esquema do sistema digestório, seus órgãos e glândulas anexas (caso seja necessário);

 Conta no *YouTube* e/ou aplicativo instalado previamente pelo professor e estudantes, para acesso pelo navegador e/ ou celular.

#### *Desenvolvimento*

## **1ª Aula:**

Nesta primeira aula, propõe-se que seja feita a sondagem do conhecimento prévio dos estudantes acerca do sistema digestório. O tema "SISTEMA DIGESTÓRIO" deverá ser escrito no quadro e o professor iniciará uma roda de conversa, dispondo as carteiras dos estudantes em formato de "U", voltados para o quadro. Alguns questionamentos norteadores serão feitos como: "Quem de vocês sabe o que é digestão?"; "Conhecem o sistema digestório?"; "Quais órgãos pertencem a este sistema?"; "Após a ingestão de um pão de forma, onde teria início o processo de digestão?"; "Quanto tempo o organismo levaria no processo de digestão de um pedaço de carne, aproximadamente?".

O professor deverá aguardar a interação dos estudantes quanto aos questionamentos e, à medida que as respostas forem sendo dadas, deverá ir anotando-as no quadro para que todos possam visualizar. Ao fim de todas as respostas dadas acerca das questões norteadoras, o professor deverá solicitar aos estudantes que, em grupos de até 5 componentes, concluam quais foram as melhores respostas apresentadas e realizar o registro em lauda a ser entregue ao professor para posterior avaliação de aprendizagem.

## **2ª Aula:**

Nesta segunda aula, o professor irá iniciar uma aula teórico-expositiva, retomando o que foi trabalhado pelos estudantes na aula anterior, utilizando-se de uma apresentação de *Power Point* que contemple o conceito de digestão e sistema digestório, órgãos e glândulas que fazem parte deste sistema; processos químicos e físicos envolvidos; o caminho do alimento através destes órgãos, sua localização e função; bem como os principais alimentos digeridos em cada um destes órgãos e o tempo médio de digestão de cada um deles. Os conteúdos "O caminho do alimento através destes órgãos, sua localização e função, bem como os principais alimentos digeridos em cada um destes órgãos e o tempo médio de digestão de cada um deles" serão trabalhados também na segunda parte desta aula – 3ª aula.

Uma sugestão para iniciar a explanação acerca dos órgãos e funções do sistema digestório seria começar pela boca, faringe, esôfago e estômago e ir seguindo o caminho do alimento até o reto durante as próximas aulas. O professor deverá, utilizando-se da apresentação de *Power Point*, ricamente ilustrada com figuras, esquemas e vídeos, explicar separadamente a função e localização de cada órgão e glândula anexa, bem como sua importância no processo de transformação dos alimentos e absorção dos nutrientes: qual tipo de alimento começa a ser digerido naquele órgão? E quais nutrientes são absorvidos por ele?

Caso não seja possível a projeção dessa aula, o conteúdo poderá ser passado por meio de um televisor e aparelho de DVD com entrada USB, que possibilite a visualização da apresentação gravada em um *pen drive*. É necessário que a existência, funcionamento e reserva destes recursos seja conferida para evitar imprevistos.

Outra maneira seria a utilização do quadro para a passagem dos conceitos, embora não seja tão proveitosa, pois perde a possibilidade do enriquecimento da aula a partir de imagens coloridas e vídeos acerca do tema. Uma solução para isto seria a utilização de imagens e figuras impressas selecionadas previamente pelo professor.

Durante as explicações, o professor poderá utilizar-se também de um *banner* (FIG. 14) contendo uma representação do sistema digestório. Por se tratar de um esquema didático em maior proporção de tamanho, pode enriquecer o entendimento da localização e funcionamento sinérgico dos órgãos deste sistema. A existência e reserva deste material na escola também deve ser conferida para evitar imprevistos.

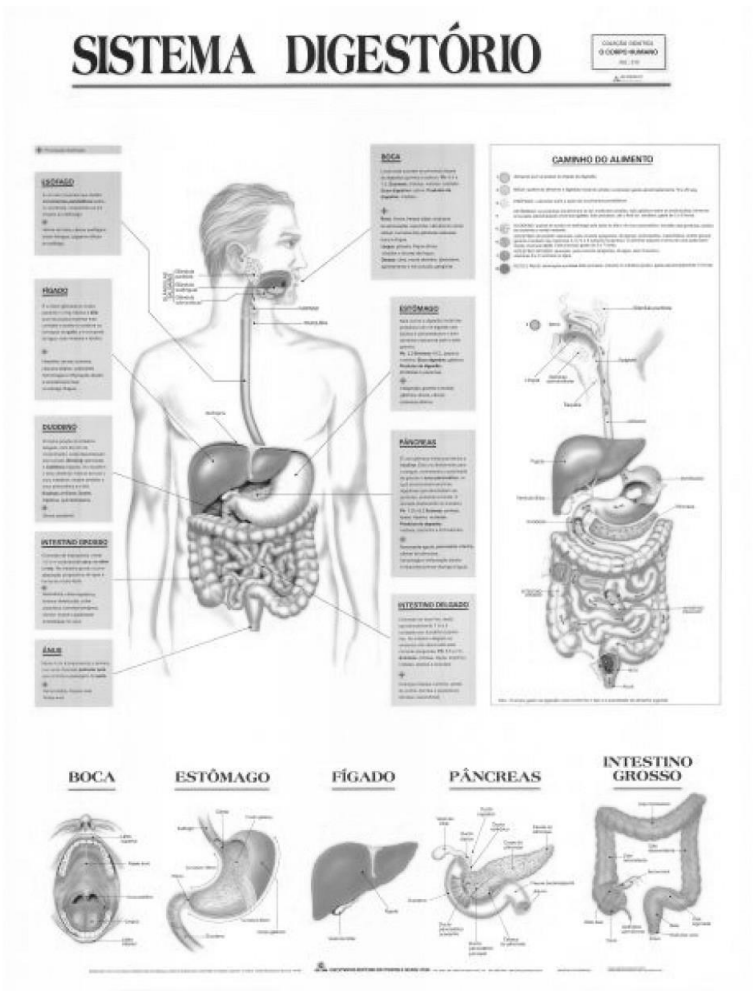

**Figura 14: Modelo de banner Sistema Digestório**

Fonte: ROSTER, 2019.

Questões de revisão deverão propostas como atividade para casa, redigidas no quadro e registradas no caderno pelos estudantes, como:

## *Atividade de Revisão I*

1) Conceitue o termo de digestão e os processos físicos e químicos que a envolvem.

2) Cite 3 órgãos e/ou glândulas anexas pertencentes ao sistema digestório que você conheceu nesta aula, evidenciando sua localização e função.

3) No processo de digestão, explique em que parte do sistema digestório ocorrem a digestão do arroz e de carnes defumadas.

#### **3ª Aula:**

Esta aula será a continuação da aula anterior, dando prosseguimento ao caminho do alimento através do sistema digestório. De acordo como o que já tiver sido trabalhado na aula anterior, o professor continuará explicando a função e localização dos demais órgãos e glândulas anexas deste sistema até a conclusão da digestão no reto, por meio da apresentação de *Power Point*. Continuando, por exemplo, pelo intestino delgado, o professor mostrará na projeção várias imagens que caracterizam este órgão, seu funcionamento, alimentos digeridos por ele e processo de absorção como: esquemas, ilustrações, fotos reais do órgão, vídeos de seu funcionamento e movimentos peristálticos.

Assim, ele deverá trabalhar todos os órgãos e glândulas, dando espaço e tempo controlado para que os estudantes possam intervir com suas contribuições de vivências e experiências.

Ao fim do caminho do alimento até o reto, o professor, como fechamento e revisão de conteúdo, poderá exibir aos estudantes o vídeo "A Digestão Começa na Boca", disponível no *YouTube*, pelo endereço: https://www.youtube.com/watch?v=aJx1DdTMe24. Trata-se de um vídeo de 3 minutos e 41 segundos no qual o Doutor Dráuzio Varella narra o processo de digestão dos alimentos, desde a boca até sua eliminação no reto, de maneira ricamente ilustrada.

Questões de revisão deverão propostas como atividade para casa, redigidas no quadro e registradas no caderno pelos estudantes, como as citadas na próxima página:

#### *Atividade de Revisão II*

a) De posse das novas informações recebidas durante as aulas, diferencie, por meio de um quadro comparativo, o processo de digestão realizado no intestino grosso e delgado, enzimas envolvidas e nutrientes absorvidos por cada um destes órgãos.

b) Quanto ao fígado e o pâncreas, discorra sobre a importância destes órgãos no processo de transformação e absorção dos alimentos.

c) Após a exibição do vídeo "A digestão começa pela boca", produza um esquema ilustrado onde serão evidenciadas as etapas da digestão, desde a boca até o reto. Não se esqueça dos órgãos anexos!

## **Aula extra:**

Esta aula será realizada caso não haja tempo hábil para tratar de todos os órgãos e funções do trato gastrointestinal até a 3ª aula.

## **4ª aula:**

Nesta quarta aula, o professor irá solicitar aos estudantes que, novamente, organizem-se nos mesmos grupos de até 5 componentes que foram formados na primeira aula desta sequência. Assim que a turma estiver organizada nos grupos, ele deverá escrever no quadro a seguinte orientação (Texto 1):

# **Texto 1: Orientação aos alunos para produção de vídeos acerca do sistema digestório**

**O caminho do alimento através do sistema digestório – Curiosidades**

## **Produção de Vídeo –** *YouTube*

- 1) Cada grupo deverá discutir e separar curiosidades que os componentes possam ter acerca do sistema digestório e seus órgãos.
- 2) A resposta a estas curiosidades poderá ser pesquisada em *sites* de busca na Internet e em livros na biblioteca.
- 3) De posse de suas respostas, obtidas em fontes confiáveis, cada grupo deverá produzir um vídeo, gravado em câmera digital ou em celular, de até 3 minutos, e trazer para ser entregue ao professor em um pen drive.
- 4) Os vídeos serão, após análise e possíveis sugestões do professor, disponibilizados em uma conta do *YouTube*, criada para esta disciplina.
- 5) Após a disponibilização dos vídeos, os demais grupos deverão visualizar as produções da turma, avaliando e sugerindo possíveis melhorias na explicação do conteúdo e/ou edição do vídeo.

O professor explicará que cada grupo deverá produzir seu vídeo, contendo uma ou mais curiosidades sobre o sistema digestório e, até mesmo, respondendo algumas dúvidas que surgiram na primeira aula desta sequência didática.

Seguirá, então, com seus estudantes até o Laboratório de Informática, para que eles possam dar início às pesquisas. A confirmação da disponibilidade deste espaço deve ser obtida previamente com o monitor de informática.

Deve ser orientado que a entrega do vídeo deverá ser realizada em até uma semana, portanto, o ideal seria que esta aula acontecesse próxima a um fim de semana, para que os estudantes tenham mais tempo para se dedicar a produção.

## **5ª aula:**

Nesta aula, os estudantes deverão entregar suas produções, por meio de um *pen drive*, para o professor. Outra opção é o envio do vídeo para o e-mail do professor, caso o arquivo não seja muito grande.

Devido ao fato de os vídeos serem curtos, permita que os grupos apresentem seus vídeos a turma, por meio do Equipamento multimídia e *Notebook,* enquanto os avalia. Deverão ser avaliados os seguintes quesitos: adequação ao tema, fontes utilizadas, edição do vídeo, desenvoltura e criatividade dos estudantes. Possíveis modificações poderão ser sugeridas a cada grupo, por parte do professor e do restante da turma que, após as alterações que se fizerem necessárias, realizarão, novamente, a entrega do arquivo ao professor, na próxima aula.

### **6ª aula:**

Previamente a esta aula, o professor deverá criar uma conta e canal no *YouTube*  para sua disciplina. Para isto, deverá observar os passos do tutorial a seguir (Texto 2):
# **Texto 2: Tutorial para criação de conta e canal do** *YouTube*

Para fazer *login* no *YouTube*, você precisará criar uma conta do Google.

a) Para criar está conta, acesse *youtube.com.*

b) No canto superior direito clique em FAZER LOGIN.

c) Clique em MAIS OPÇÕES > CRIAR CONTA.

d) Siga os passos recomendados.

e) Depois de fazer *login* no *YouTube* com sua conta do Google, você terá um CANAL NO YOUTUBE. Poderá enviar vídeos, curtir e comentar os produzidos por outros canais.

f) Para enviar vídeos em seu canal, na parte superior da página, clique em Enviar<sup>m</sup>.

g) Selecione **Enviar vídeo**.

h) Selecione o vídeo que você quer enviar do seu computador. Também é possível importar conteúdo do Google Fotos.

i) Durante o envio, você pode editar as informações básicas e as configurações avançadas do vídeo. Além disso, decida se você quer enviar uma notificação aos inscritos. Se você desmarcar essa opção, nenhum aviso será enviado. Os parceiros também poderão ajustar as configurações de geração de receita. Seu título poderá ter até cem caracteres, e a descrição até 5 mil.

j) Clique em **Publicar** para concluir o envio de um vídeo público para o *YouTube*. Se definir a configuração de privacidade como "Privado" ou "Não Listado", clique em Concluído para finalizar o envio ou em Compartilhar para compartilhar seu vídeo como privado.

k) Se você não clicar em **Publicar**, seu vídeo não poderá ser visto por outras pessoas. Você poderá publicá-lo posteriormente em seu "Gerenciador de vídeos".

Fonte: YOUTUBE, 2019.

Uma vez que o canal para a disciplina tenha sido criado previamente, o professor poderá postar os vídeos produzidos pelos estudantes. Os que não precisarem de modificações já poderão ter sido postados previamente e os que forem entregues nesta aula poderão ser postados no Laboratório de Informática, anteriormente reservada.

Com os estudantes no Laboratório de Informática, o professor deverá orientá-los que acessem suas contas pessoais do *YouTube*, utilizando os computadores da escola, e iniciem seus comentários e avaliações dos vídeos dos outros grupos da turma. Nesse momento, o professor, com o auxílio do monitor de informática, poderá auxiliar os estudantes que ainda não possuem uma conta no *YouTube* a como criar uma para eles. Este deverá percorrer as mesas dos estudantes, dando suporte e mediando sua interação com a ferramenta e produção de comentários pertinentes ao assunto discutido.

A criação destas contas e utilização da ferramenta *YouTube* nesta sequência deve ser, previamente, acordada com a coordenação e autorizada pelos pais.

Os estudantes poderão continuar interagindo com os vídeos produzidos em casa, por meio do celular e/ou computador até a próxima aula, como critério de avaliação e retomada de conteúdo.

### *Avaliação*

A avaliação se dará processualmente:

 Deverá ser realizado o registro dos progressos de cada estudante, observando como ele se sai nas atividades, desde a sondagem inicial - que já é uma situação de aprendizagem - até a etapa final.

 Durante a sondagem inicial, os estudantes serão avaliados quanto a sua participação e contribuição durante a roda de conversa, bem como durante a produção e entrega do registro em lauda, feito em grupo, contendo as respostas consideradas corretas pelos estudantes, como avaliação diagnóstica. A entrega do registro em lauda e o empenho apresentado pelos estudantes durante sua produção serão levados em consideração para a pontuação.

 A apresentação das atividades de revisão I e II, referentes às aulas 2 e 3, será avaliada, havendo correção, se necessário. Por meio destas atividades, poderá ser mensurado o reconhecimento dos órgãos e glândulas pertencentes ao sistema digestório, sua função no processo de digestão, a conceituação deste processo e as etapas que o envolvem, por parte dos estudantes, a partir da elaboração de esquemas ilustrados e questões discursivas.

 Durante as questões discursivas, também será avaliada a capacidade de identificar em quais órgãos acontecem o processo da digestão e da absorção de cada tipo de nutriente.

 Os estudantes serão avaliados quanto à participação e ao envolvimento durante o momento inicial de definição e pesquisa da curiosidade para o vídeo que será produzido pelo grupo. Neste momento o professor também pode avaliar a evolução de aprendizagem dos estudantes quanto ao entendimento do conteúdo, desde a roda de conversa inicial na primeira aula até aqui, por meio do que é percebido na discussão dos estudantes durante a produção e possíveis dúvidas apresentadas por eles.

 Quanto à entrega e apresentação das produções, serão levadas em consideração: a retomada do conteúdo sistema digestório durante a produção, suas características, função de cada órgão e/ou glândula anexa abordados, fontes referenciais utilizadas, bem como a edição do vídeo, desenvoltura e criatividade dos estudantes.

 A interação e retomada do conteúdo por parte do restante da turma, durante as apresentações dos grupos, também será avaliada pelo professor, por meio de questionamentos como: Vocês gostaram desta produção? Conseguiram reconhecer os órgãos e/ ou glândulas anexas tratadas pelo grupo? Quais? Algum de vocês mudaria algo neste vídeo para explicar melhor algum conteúdo para o expectador?

 Por fim, após a postagem dos vídeos no canal do *YouTube* criado para a disciplina, será avaliada a interação individual dos estudantes com as produções dos demais grupos. Os comentários foram pertinentes e adequados ao tema proposto? Foram feitos de maneira respeitosa? Possibilitaram alguma discussão produtiva acerca da retomada deste conteúdo? – Caso algum estudante se veja impedido de interagir por meio de uma conta pessoal por algum motivo, poderia entregar suas interações em uma lauda ao professor, após a visualização das produções.

#### *Indicação*

#### **Indicações para o professor**

Todos os textos e sites consultados para a elaboração da Sequência Didática "O caminho do alimento pelo Sistema Digestório e o uso do *youtube* como ferramenta para retomada de conteúdo e interação entre professor e estudantes" que podem auxiliar o professor estão listados no final da monografia em tela, no capítulo referências para o professor.

### **Indicações para o estudante**

Todos os textos e sites que podem auxiliar os estudantes que realizarem a Sequência Didática "O caminho do alimento pelo Sistema Digestório e o uso do *youtube* como ferramenta para retomada de conteúdo e interação entre professor e estudantes" estão listados no final da monografia em tela, no capítulo referências para o estudante.

**3.5 Infecções Sexualmente Transmissíveis (ISTs) e o uso das ferramentas perguntas, enquete e teste, da rede social** *Instagram***, como método de avaliação de aprendizagem e retomada de conteúdo**

### *Contexto de utilização*

De acordo com Brasil (2013)

As Infecções Sexualmente Transmissíveis (IST) são infecções causadas por vírus, bactérias ou outros microrganismos. São transmitidas, principalmente, por meio do contato sexual, seja ele oral, vaginal ou anal, sem o uso de camisinha masculina ou feminina, com uma pessoa que esteja infectada (BRASIL, 2013, p.1).

Exames preventivos e o uso de preservativos são importantes não somente para proteção da transmissão de agentes infecciosos de portadores sintomáticos de uma IST, assim como de portadores assintomáticos (CARNEVALLE, 2014, p. 170).

Devido a este fato é que o termo – Doença Sexualmente Transmissível – está em desuso, pois, de acordo com o Departamento de Condições Crônicas e Infecções Sexualmente Transmissíveis, do Ministério da Saúde a terminologia Infecções Sexualmente Transmissíveis (IST) destaca a possibilidade de uma pessoa ter e transmitir uma infecção, mesmo sem possuir os sinais e/ou os sintomas (BRASIL, 2019).

Uma mãe portadora de uma IST pode transmiti-la para a sua criança durante a gestação, o parto ou a amamentação. Os portadores de uma IST devem realizar o tratamento, uma vez que ele melhora a qualidade de vida do paciente e interrompe a cadeia de transmissão dessas infecções. O atendimento e o tratamento são gratuitos nos serviços de saúde do Sistema Único de Saúde (SUS) (BRASIL, 2019).

De acordo com o médico André Bernardo (2018), o Centro de Controle e Prevenção de Doenças (CDC) americano, em 2016, alertava para um *boom* de ISTs entre os jovens de 15 a 24 anos, responsáveis por uma porcentagem de 53%dos casos de gonorreia e 65% dos de clamídia nos Estados Unidos.

Aqui em Minas Gerais, apenas dados do Vírus da Imunodeficiência Humana (HIV), Sífilis e Hepatite são divulgados em indicadores epidemiológicos disponíveis no site do Ministério da Saúde. Os indicadores demostram um aumento na incidência de HIV/Síndrome da Imunodeficiência Adquirida (AIDS) entre mineiros de 15 a 24 anos, a partir do ano de 2009, passando de 6,4% para 10,1% dos casos registrados em 2018. Os dados referentes à Sífilis são vinculados a mães grávidas infectadas, sendo mineiras de 10 a 19 anos responsáveis por representar 26,7% do total. Quanto às hepatites, os dados epidemiológicos disponíveis, infelizmente, não discriminam a faixa etária dos indivíduos infectados (BRASIL, 2018a, 2018b, 2018c).

Graças ao desenvolvimento de tratamentos e medicamentos que reduzem seus sintomas e capacidade destrutiva, muitos jovens têm deixado de se proteger, por ignorar os riscos, um dos motivos de sua alta taxa de prevalência nesta faixa etária.

Diante deste cenário, faz-se necessário e indispensável a contínua educação de nossos estudantes quanto às Infecções Sexualmente Transmissíveis, suas causas, formas de transmissão e prevenção, visando a diminuição cada vez maior da exposição a este risco, muitas vezes letal.

A sequência didática aqui apresentada tem o propósito de abordar o tema "Infecções Sexualmente Transmissíveis (ISTs)", com os estudantes do 8° ano do Ensino Fundamental. A escola em questão está localizada em um bairro da regional Barreiro, em Belo Horizonte.

Para tratar deste tema tão importante, levando-se em consideração a atração e facilidade que estudantes desta faixa etária têm com as redes sociais, justifica-se a utilização do aplicativo *Instagram*, mais especificamente suas ferramentas "perguntas", "enquete" e "teste", como método de avaliação da aprendizagem e retomada de conteúdo.

O *Instagram* é um dos aplicativos mais famosos para se compartilhar fotos no mundo e tem aproximadamente 150 milhões de usuários ativos. O serviço possibilita que os usuários criem uma conta, divulguem suas fotos e recebam um feedback seja por curtidas ou por comentários. O dono de um perfil no *Instagram* também pode seguir outros usuários para receber suas atualizações em seu *feed* (NASCIMENTO, 2019).

Por meio das ferramentas "perguntas", "enquete" e "Teste", disponíveis nos *Stories* do Instagram – espaço para compartilhamento de imagens e informações por 24 horas – professor e aluno poderão interagir, criando um novo ambiente de

aprendizagem além da sala de aula. Desta forma, o professor produzirá perguntas, enquetes e testes retomando o conteúdo estudado em sala de aula, que serão compartilhados neste ambiente, sendo respondidas em grupo pelos estudantes.

### *Objetivos*

Após a realização da sequência didática, tem-se a expectativa que os estudantes sejam capazes de:

 Conceituar o termo Infecções Sexualmente transmissíveis por meio de questões discursivas, utilizando-se da ferramenta "perguntas", da rede social *Instagram*.

 Explicar o motivo da mudança da terminologia Doenças Sexualmente Transmissíveis (DSTs) para Infecções Sexualmente transmissíveis (ISTs) por meio de questões discursivas, utilizando-se da ferramenta "perguntas", da rede social *Instagram*.

 $\triangleright$  Identificar exemplos de ISTs causadas por vírus, bactérias e parasitas por meio de questões de múltipla escolha, utilizando-se da ferramenta "enquete", da rede social *Instagram*.

 Identificar ISTs após serem apresentados seus sintomas por meio de questões de múltipla escolha, utilizando-se da ferramenta "teste", da rede social *Instagram*.

 Reconhecer agentes etiológicos responsáveis por determinadas ISTs citadas em questões de múltipla escolha, utilizando-se da ferramenta "teste", da rede social *Instagram*.

 Definir portadores assintomáticos de ISTs e de que maneira a detecção destas infecções é dificultada nestas situações, contribuindo para sua disseminação por intermédio de questões discursivas, utilizando-se da ferramenta "perguntas", da rede social *Instagram*.

 Assinalar de que maneira a Síndrome da Imunodeficiência Humana (AIDS) afeta o organismo do indivíduo infectado, na fase ativa, por meio de questões de múltipla escolha, utilizando-se da ferramenta "enquete", da rede social *Instagram*.

 Reconhecer métodos de prevenção as ISTs, bem como seu modo correto de utilização por meio de questões de múltipla escolha, utilizando-se da ferramenta "teste", da rede social *Instagram*.

## *Conteúdo*

- Infecções Sexualmente Transmissíveis (ISTs).
- $\triangleright$  Mudança de terminologia.
- > Dados epidemiológicos das ISTs.
- Portadores assintomáticos de ISTs.
- Contágio e sintomas gerais das ISTs.
- $\triangleright$  ISTs causadas por vírus.
- $\triangleright$  ISTs causadas por bactérias.
- $\triangleright$  ISTs causadas por parasitas.
- Métodos de Prevenção às ISTs.

 Ferramentas "Perguntas", "Enquete" e "Teste", disponíveis na rede social *Instagram.*

### *Ano*

Estudantes do 8º ano do Ensino Fundamental.

### *Tempo Estimado*

5 aulas de 60 minutos cada.

### *Previsão de Materiais e Recursos*

- $\triangleright$  Sala de aula para aulas teórico-expositivas;
- $\triangleright$  Equipamento multimídia;
- *Notebook* e *pen drive*;

> Televisão e aparelho de DVD (caso seja necessário);

 Apresentação de *Power Point* ilustrada contendo o conceito de Infecções Sexualmente Transmissíveis (ISTs); motivo da mudança da terminologia; dados epidemiológicos das ISTs, na população de 15 a 24 anos, em Minas Gerais; conceito de portadores assintomáticos; formas de contágio e sintomas gerais; exemplos de ISTs causadas por vírus, bactérias e parasitas e suas características, bem como métodos de prevenção a estas infecções;

 Vídeo demonstrativo "USO CORRETO DA CAMISINHA MASCULINA", para simulação de uso correto do preservativo – disponível no canal do *YouTube*  "Milcadandocerto" pelo *link*: <https://www.youtube.com/watch?v=b35XMAHbm78>;

 Vídeo demonstrativo "PRESERVATIVO FEMININO: COMO USAR", para simulação do uso correto do preservativo – disponível no canal do *YouTube* "Departamento de Doenças Crônicas e IST", pelo *link*: <https://www.youtube.com/watch?v=mne0zTExLaI>;

Livros, revistas e imagens sobre o tema (caso seja necessário);

 Pranchas coloridas impressas que contenham esquemas e ilustrações de Infecções Sexualmente Transmissíveis mais comuns e seus sintomas, bem como gráficos e tabelas epidemiológicos (caso seja necessário);

 $\triangleright$  Celulares dos estudantes;

 Conta no *Instagram* e aplicativo instalado previamente pelos estudantes e o professor, em seus celulares e/ou acesso pelo navegador.

### *Desenvolvimento*

#### **1ª Aula:**

Durante está primeira aula, haverá a sondagem inicial dos conhecimentos prévios dos estudantes acerca das Infecções Sexualmente Transmissíveis. Para isso, o professor iniciará uma roda de conversa, dispondo a sala em "U". Com o tema da aula "INFECÇÕES SEXUALMENTE TRANSMISSÍVEIS – ISTs" escrito de maneira central e única no quadro, o professor irá iniciar algumas questões norteadoras ao debate como "Vocês já ouviram falar de Infecções Sexualmente Transmissíveis?"; "Conheciam por outro nome ou sigla?"; em caso afirmativo "Por que vocês acham que a terminologia foi mudada?"; "Podem citar exemplos de ISTs? Quais?"; "Podem citar algum agente causador de ISTs?"; "Conhecem algum método de prevenção a estas infecções? Qual?"; "Acreditam que sabem usá-los corretamente?"; "Acreditam que os jovens, em sua maioria, utilizem preservativos?" Por quê?

Após aguardar a interação dos estudantes quanto às questões levantadas e mediar a discussão acerca do tema, o professor proporá que cada um redija um texto que responda ao máximo possível estas questões e entregue no final da aula para posterior avaliação de aprendizagem. Para facilitar a produção dos estudantes, após o debate, o professor deverá escrever as questões norteadoras utilizadas, no quadro.

Antes do fim desta aula, o professor deverá explicar aos estudantes que todas as atividades avaliativas deste conteúdo acontecerão por meio do aplicativo *Instagram*. Para isso, deve orientá-los que se dividam em grupos de 5 componentes, que elegerão um representante responsável por responder as enquetes e testes disponibilizados pelo professor na conta do *Instagram* da disciplina, após discussão em grupo. O professor deverá escrever o nome da conta da disciplina, no *Instagram*, no quadro, para que todos possam anotar e solicitar que os estudantes entreguem os nomes dos componentes de cada grupo e seu respectivo representante.

É necessário que o professor crie uma conta no *Instagram*, para a disciplina, previamente, seguindo o tutorial disponível na próxima página (Texto 1):

### **Texto 1: Tutorial para criação de conta no aplicativo** *Instagram*

#### **Como criar uma conta no** *Instagram*

- a) Realize o *download* do *Instagram* em seu *smartphone*, seja na *App Store* ou *Play Store*;
- b) Instale o aplicativo em seu *smartphone*;
- c) Inicie-o e realize o cadastro de sua conta, por meio de uma conta de e-mail e senha ou, até mesmo, por sua conta no *Facebook*;
- d) Se você optar por e-mail, será necessário preencher algumas informações básicas e criação de senha;
- e) Leia e aceite os termos de serviço e política de privacidade;
- f) Na próxima etapa, serão sugeridos alguns amigos seus do *Facebook* ou cadastradas em sua conta de e-mail, que já estão utilizando esta rede social, para que você possa segui-los e ver o que estão compartilhando.

Fonte: Elaborado pela autora, 2019.

### **2ª Aula:**

Nesta segunda aula, o professor irá iniciar uma aula teórico-expositiva, retomando o que foi trabalhado pelos estudantes na aula anterior, utilizando-se de uma apresentação de *Power Point* que contemple o conceito de Infecções Sexualmente Transmissíveis (ISTs); motivo da mudança da nomenclatura; dados epidemiológicos das ISTs, na população de 15 a 24 anos, em Minas Gerais; conceito de portadores assintomáticos; formas de contágio e sintomas gerais; exemplos de ISTs causadas por vírus, bactérias e parasitas e suas características, bem como métodos de prevenção a estas infecções. Os conteúdos "Formas de contágio e sintomas gerais; exemplos de ISTs causadas por vírus, bactérias e parasitas e suas características, bem como métodos de prevenção a estas infecções" serão trabalhados na segunda e terceira partes desta aula –  $3<sup>a</sup>$  e 4<sup>a</sup> aulas.

O professor deverá, utilizando-se da apresentação de *Power Point*, ricamente ilustrada com figuras, esquemas, gráficos e tabelas, iniciar a explanação acerca das ISTs e definir seu conceito. Posteriormente, será explicado que a terminologia DSTs (Doenças Sexualmente Transmissíveis) foi modificada pelo Ministério de Saúde para Infecções Sexualmente Transmissíveis, pois destaca a possibilidade de uma pessoa ter e transmitir uma infecção, mesmo sem sinais e sintomas, ou seja, sem desenvolver a doença.

Tendo isto em mente, poderá ser trabalhado o conceito de portador assintomático – indivíduo portador do agente patogênico que não desenvolve a doença. Deverá ser ressaltada a contribuição destes indivíduos para a disseminação da doença, por meio de relações desprotegidas, bem como a maneira como a falta de sintomas dificulta a detecção das ISTs.

Dados epidemiológicos das ISTs mais comuns (AIDS / Sífilis e Hepatite) podem ser obtidos nos *sites* do Ministério da Saúde e Departamento de Doenças de Condições Crônicas e Infecções Sexualmente Transmissíveis, referenciados neste trabalho na seção "Referências para o Professor".

Nestes *sites*, o professor obterá tabelas (TAB. 1) e gráficos que disponibilizam informações de infectados, separados por faixa etária, raça, sexo, escolaridade, entre outras características, desde a década de 1980.

| Casos de<br><b>AIDS</b> | Total   |         | Homens Mulheres | Menores<br>de <sub>5</sub><br>anos | Entre<br>15 e 24<br>anos |
|-------------------------|---------|---------|-----------------|------------------------------------|--------------------------|
| Total                   | 926.742 | 606.936 | 319.682         | 17.128                             | 102.780                  |
| 1980-2005               | 426.485 | 286.282 | 140.186         | 11.329                             | 49.076                   |
| 2006                    | 37.208  | 22.185  | 15.021          | 645                                | 3.274                    |
| 2007                    | 38.302  | 23.049  | 15.251          | 584                                | 3.328                    |
| 2008                    | 40.857  | 24.559  | 16.281          | 589                                | 3.608                    |
| 2009                    | 40.732  | 24.821  | 15.905          | 543                                | 3.783                    |
| 2010                    | 40.292  | 25.115  | 15.175          | 538                                | 3.854                    |
| 2011                    | 42.273  | 26.662  | 15.607          | 472                                | 4.305                    |
| 2012                    | 42.184  | 26.865  | 15.314          | 485                                | 4.698                    |
| 2013                    | 43.269  | 28.147  | 15.116          | 444                                | 4.948                    |
| 2014                    | 42.122  | 27.828  | 14.288          | 404                                | 5.030                    |
| 2015                    | 40.649  | 27.595  | 13.045          | 344                                | 5.113                    |
| 2016                    | 39.107  | 26.763  | 12.336          | 338                                | 4.880                    |
| 2017                    | 37.791  | 26.275  | 11.478          | 294                                | 4.877                    |
| 2018                    | 15.471  | 10.790  | 4.679           | 119                                | 2.006                    |

**Tabela 1: Casos de AIDS, notificados no SINAM, por ano de diagnóstico**

Fonte: MINISTÉRIO DA SAÚDE, 2018.

De posse dos gráficos e tabelas disponibilizados para a faixa etária de 15 a 24 anos, em Minas Gerais, que deverão estar na apresentação de *Power Point* desta aula, o professor irá analisar estes dados junto aos estudantes, comparando taxas de infecção ao longo dos anos; taxas de infecção feminina e masculina; taxas de infecção por idade; se as taxas de infecção correspondem à realidade ou podem ser maiores devido a não obrigatoriedade de repassar informação de todos os infectados ao Ministério da Saúde e possíveis motivos para o aumento da infecção de jovens ao longo dos anos.

Caso não seja possível a projeção dessa aula, o conteúdo poderá ser passado por meio de um televisor e aparelho de DVD com entrada USB, que possibilite a visualização da apresentação gravada em um *pen drive*. É necessário que a existência, funcionamento e reserva destes recursos seja conferida para evitar imprevistos.

Outra maneira seria a utilização do quadro para a passagem dos conceitos, embora não seja tão proveitosa, pois perde a possibilidade do enriquecimento da aula a partir de imagens coloridas, gráficos e vídeos acerca do tema. Uma solução para isto seria a utilização de imagens, figuras, tabelas e gráficos impressos, selecionadas previamente pelo professor, além de revistas e/ou livros sobre o tema, que serão compartilhados entre os estudantes.

Ao fim desta aula, o professor lembrará aos estudantes que já estarão disponíveis questões de revisão no formato "perguntas", na conta da disciplina no *Instagram*. Ele deverá orientar aos estudantes que estas questões, por estarem nos *Stories* do *Instagram*, ficarão disponíveis por 24 horas, para serem respondidas pelo representante do grupo, em casa. É necessário que o grupo se organize, para não perder os prazos.

Com essas ferramentas, o professor poderá criar conteúdo e promover diálogo diário com os estudantes, caso deseje. Além disso, ele também poderá coletar informações relevantes de sua turma. Por exemplo, a enquete pode funcionar como um termômetro para você saber se os estudantes estão entendendo o conteúdo trabalhado em sala de aula, pois o *Instagram* gerará automaticamente a porcentagem de acertos em cada questão.

Para que o professor produza questões do tipo "perguntas" "enquete" e "testes", previamente a esta aula, ele poderá seguir o tutorial disponível abaixo:

# **Como produzir perguntas, enquetes e testes no** *Instagram***:**

Abra seu aplicativo, com a conta da turma logada.

 Clique sobre a bolinha, no canto superior direito, onde lê-se "Seu *story"* (FIG 15).

 $\triangleright$  Tire uma foto, clicando no botão branco próprio para isto que aparece na tela, no centro inferior. Esta foto será o fundo de seu *Story.* Você também pode enviar uma figura para isto. Basta clicar no quadradinho que se encontra no canto esquerdo da parte inferior da tela. Ele o direcionará para sua galeria de imagens (FIG. 15).

# **Figura 15:** *Prints* **de tela ilustrando a função "Seu Story" e botões de captura e galeria de imagens, no** *Instagram***, respectivamente**

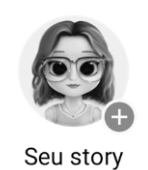

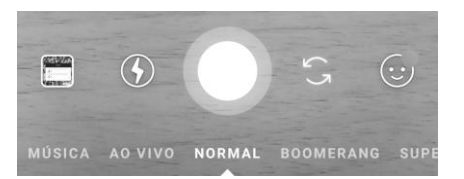

# Fonte: INSTAGRAM, 2019.

 Logo após aparecerão os ícones de edição. Clique na carinha feliz, em forma de quadradinho (FIG. 16). Nela estão disponíveis vários adesivos, como *giphys* (imagens animadas), *emoticons* e as ferramentas que iremos utilizar: PERGUNTAS, ENQUETE E TESTE (FIG. 16).

### **Figura 16:** *Prints* **de tela ilustrando ícones de edição e ferramentas PERGUNTAS, ENQUETE e TESTE, no** *Instagram***, respectivamente**

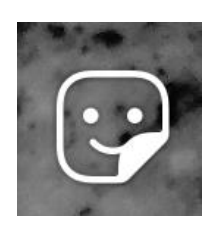

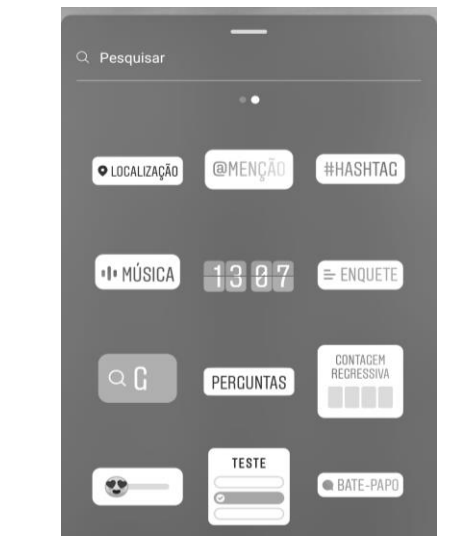

Fonte: INSTAGRAM, 2019.

 Clicando sobre a ferramenta PERGUNTAS, você será direcionado à uma caixa de diálogo branca (FIG. 17). Edite a caixa, substituindo a frase "Faça uma pergunta" pela pergunta que queira fazer a seus estudantes. Eles irão responder no espaço "Digite algo..." e esta resposta será enviada para você, identificando a conta do aluno que a respondeu, no espaço "*Direct*" do Instagram, que funciona semelhantemente ao *Whatsapp*.

### **Figura 17:** *Print* **de tela ilustrando a caixa de diálogo da ferramenta PERGUNTAS, no** *Instagram*

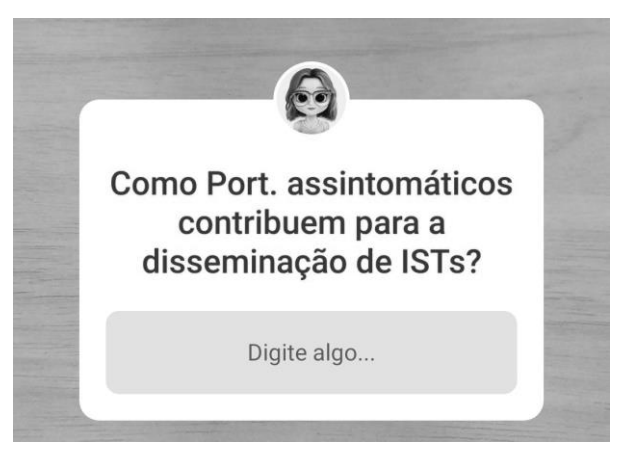

Fonte: INSTAGRAM, 2019.

 Clicando sobre a ferramenta ENQUETE, você irá ser direcionado a um modelo de pergunta com duas opções (FIG. 18). No espaço "Faça uma pergunta...", você poderá escrever uma questão. E nas opções de resposta, que estarão previamente como Sim e Não, você poderá editar, clicando sobre elas e escrever duas opções de resposta a sua pergunta, uma correta e uma falsa. Os estudantes clicarão sobre a opção que julgarem correta e poderão visualizar quem respondeu esta pergunta ao acessar seu próprio *Story* e clicando em visualizações na parte inferior da tela. Também é possível, para todos que acessarem este *Story*, visualizar a porcentagem de pessoas que escolheu cada opção.

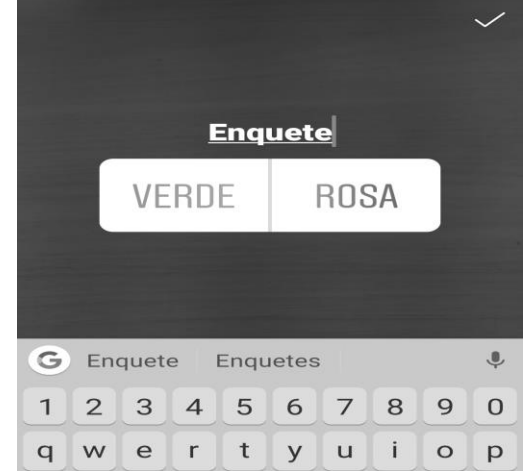

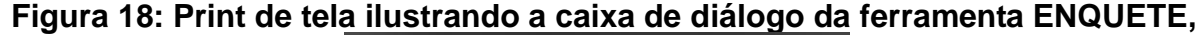

#### Fonte: INSTAGRAM, 2019.

 Clicando sobre a ferramenta TESTE, você irá ser direcionado a um modelo de questão de múltipla escolha, com até quatro opções de resposta (FIG. 19). Clicando sobre a frase "Adivinhe o meu favorito...", você poderá editá-la, colocando sua questão. Clicando nos quadrinhos brancos, correspondentes às opções a), b), c) e d), você poderá escrever as opções de resposta. Para selecionar qual resposta o aplicativo deve entender como correta, clique sobre a letra correspondente a opção, até que o quadrinho fique verde. Os estudantes visualizarão a enquete e clicarão sobre a alternativa que julgarem ser a correta. Se acertarem, o aplicativo o parabenizará soltando balões e confetes na tela. Se não, ele mostrará qual deveria ser a resposta correta. Visualizando seu próprio *Story*, você poderá ver quantos estudantes acertaram a questão ou não.

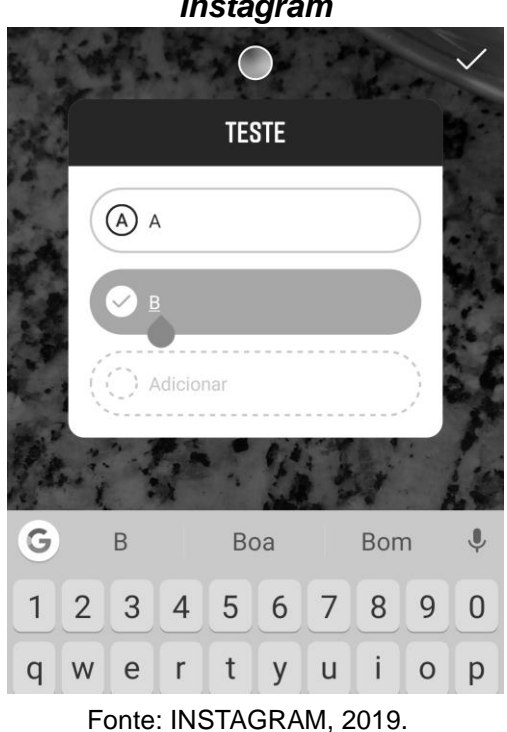

### **Figura 19: Print de tela ilustrando a caixa de diálogo da ferramenta TESTE, no**  *Instagram*

 É possível um número limitado de caracteres nestas funcionalidades. Deste modo, as questões devem ser adaptadas a isto. Além disto, os estudantes não conseguem responder estas questões mais de uma vez.

 Ao terminar a edição, clique no "v" no canto direito para concluir (FIG. 19); em "ENVIAR PARA", disponível no canto inferior direito (FIG. 20) e, após, no botão azul, "COMPARTILHAR em SEU *STORY*" (FIG. 20).

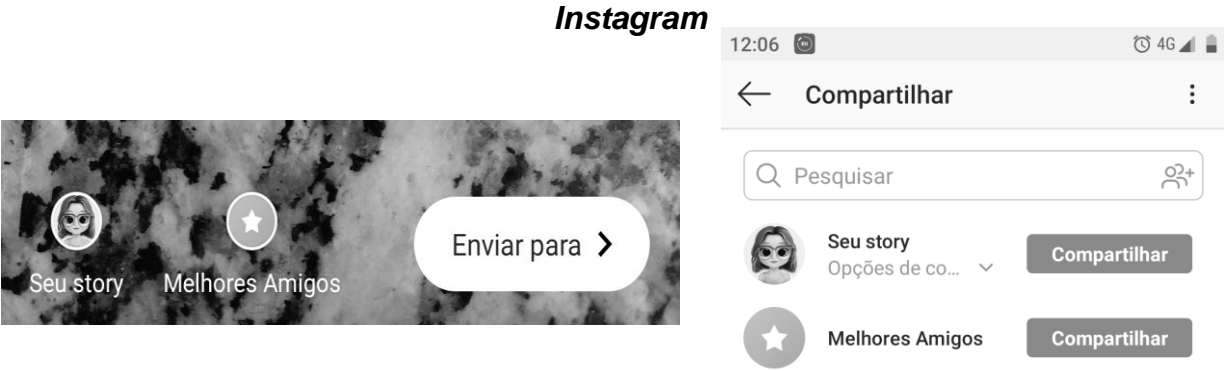

**Figura 20: Print de tela ilustrando botões de enviar e compartilhar, no** 

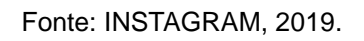

Na próxima página, o professor encontrará sugestões de perguntas discursivas, produzidas utilizando-se da ferramenta PERGUNTAS, adaptados para utilização nos *Storie*s da disciplina (FIG. 21). Elas farão parte da Atividade de Revisão I, referente a esta aula.

# **Figura 21: Compilação de** *prints* **de perguntas discursivas, produzidas utilizando-se da ferramenta PERGUNTAS, adaptados para utilização nos**  *Stories* Explique o motivo da Conceitue Infecção mudanca da terminologia Sexualmente Transmissível **DST** para IST Digite algo... Digite algo... 6 Defina portador Como Port. assintomáticos contribuem para a assintomático disseminação de ISTs?

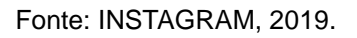

Digite algo...

Caso não seja possível o desenvolvimento destas atividades de revisão, por meio das ferramentas disponíveis no *Instagram*, o professor poderá propô-las como atividade para casa, sendo redigidas no quadro e registradas no caderno pelos estudantes, como:

# *Atividade de Revisão I*

Digite algo...

**Atividade de Revisão I**

1) Conceitue Infecção Sexualmente Transmissível.

2) Explique o motivo da mudança da terminologia Doença Sexualmente Transmissível para Infecção Sexualmente Transmissível.

3) Defina portadores assintomáticos de infecções e responda: de que maneira a detecção de ISTs é dificultada nesta situação, contribuindo para sua disseminação?

### **3ª Aula:**

Esta aula será a continuação da aula anterior, dando prosseguimento agora as formas de contágio e sintomas gerais das ISTs; exemplos de ISTs causadas por vírus, bactérias e parasitas e suas características. De acordo com o que já tiver sido trabalhado na aula anterior, o professor iniciará a explicação sobre as formas de contágio e sintomas gerais das ISTs, por meio da apresentação de *Power Point,* com quadros comparativos de possíveis sintomas de cada doença, formas de contágio, agentes etiológicos e ilustrações.

Deverá ser alertado que o contágio dos indivíduos poderá se dar "pela troca de secreções no ato sexual, durante a penetração ou simplesmente ao se encostar a pele de um indivíduo na de outro", de acordo com Carnevalle (2014, p.170).

É importante salientar, também que "A transmissão de uma IST pode acontecer, ainda, da mãe para a criança durante a gestação, o parto ou a amamentação" de acordo com Brasil (2019).

O professor explicará que sintomas como "lesões, manchas, odores, secreções (corrimento) e coceira nos órgãos sexuais e/ou na região pubiana são indicativos destas infecções e, em todos os casos, um profissional de saúde deverá ser consultado", ainda de acordo com Carnevalle (2014, p. 170).

Ao fim da explicação quanto às formas de contágio e possíveis sintomas, o professor elencará exemplos de ISTs. Uma sugestão é que estes exemplos sejam divididos de acordo com seu agente etiológico. Iniciando-se pelas "infecções causadas por bactérias", o professor poderá explanar acerca da Sífilis, Gonorreia e Cancro Mole, por meio de quadros comparativos como, por exemplo, o QUADRO 3, na próxima página, e ilustrações contidas na apresentação de *PowerPoint*.

| <b>ISTs</b>                  | <b>AGENTE</b><br><b>ETIOLÓGICO</b> | <b>TRANSMISSÃO</b>                                                                                                    | <b>SINTOMAS</b>                                                                                                    | <b>TRATAMENTO</b>                                |
|------------------------------|------------------------------------|----------------------------------------------------------------------------------------------------|----------------------------------------------------------------------------------------------------|--------------------------------------------------|
| <b>SÍFILIS</b>               | Treponema<br>pallidum              | Contato sexual<br>oral vaginal ou<br>anal, placenta,<br>transfusão de<br>sangue e contato<br>direto com o<br>sangue<br>contaminado | Lesão na<br>genitália externa<br>com evolução<br>para quadros<br>mais graves em<br>outras partes do<br>corpo, podendo<br>levar a morte. | Uso de<br>antibióticos<br>(prescrição<br>médica) |
| <b>GONORREIA</b>             | Neisseria<br>gonorrhoeae           | Contato sexual<br>oral, vaginal ou<br>anal e placenta                                                                              | Sensação de<br>ardência na<br>uretra, seguida de<br>corrimento<br>amarelado,<br>cegueira nos<br>bebês                                   | Uso de<br>antibióticos<br>(prescrição<br>médica) |
| <b>CANCRO</b><br><b>MOLE</b> | Haemophilus<br>ducreyi             | Contato sexual<br>vaginal ou anal                                                                                                  | Ferida dolorida e<br>mole na genitália<br>externa                                                                                       | Uso de<br>antibióticos<br>(prescrição<br>médica) |

**Quadro 3: Quadro comparativo entre as ISTs causadas por bactérias**

Fonte: CARNEVALLE, 2014, p.170-171.

O professor deverá elaborar quadros comparativos e selecionar ilustrações também para infecções sexualmente transmissíveis causadas por vírus e parasitas. Uma sugestão é que sejam selecionadas, como exemplos, para a categoria vírus as infecções: AIDS/HIV, Herpes Genital, HPV e Hepatite B. Como exemplos para a categoria parasitas, sugere-se a escolha das seguintes infecções: Pediculose Pubiana, Tricomoníase e Candidíase.

É importante que o professor possibilite a interação dos estudantes com o conteúdo trabalhado, fazendo intervenções durante as explicações, como: "Algum de vocês já havia ouvido falar de alguma destas infecções?"; "Imagina quem pode ser o agente causador de pelo menos uma delas?"; "Conhece algum método de prevenção a estas infecções?".

Da mesma maneira como na aula anterior, caso não seja possível o uso da apresentação em *Power Point*, o professor poderá utilizar-se do quadro para a passagem dos conceitos, embora este método não seja tão proveitoso, pois perde a possibilidade do enriquecimento da aula a partir de imagens coloridas e quadros comparativos atraentes, acerca do tema. Uma solução para isto seria a utilização de imagens, figuras, e quadros comparativos impressos, selecionadas previamente pelo professor e compartilhadas entre os estudantes.

Caso não haja tempo suficiente para explanação sobre todas as infecções anteriormente citadas, nesta aula, o professor poderá disponibilizar-se de uma aula extra, entre este e o próximo conteúdo.

Neste momento, o professor lembrará aos estudantes que já estarão disponíveis, ao fim desta aula, questões de revisão no formato "enquete" e "testes", na conta da disciplina no *Instagram*. Ele deverá orientar aos estudantes que estas questões, por estarem nos *Stories* do *Instagram*, ficarão disponíveis por 24 horas, para serem respondidas pelo representante do grupo, em casa. É necessário que o grupo se organize, para não perder os prazos.

Logo abaixo, o professor encontrará sugestões de perguntas de múltipla escolha, produzidas utilizando-se das ferramentas ENQUETE e TESTES, adaptados para utilização nos *Storie*s da disciplina (FIG. 22). Elas farão parte da Atividade de Revisão II, referente a esta aula.

### **Figura 22: Compilação de** *prints* **de perguntas de múltipla escolha, produzidas utilizando-se das ferramentas ENQUETE e TESTES, adaptados para utilização nos** *Stories*

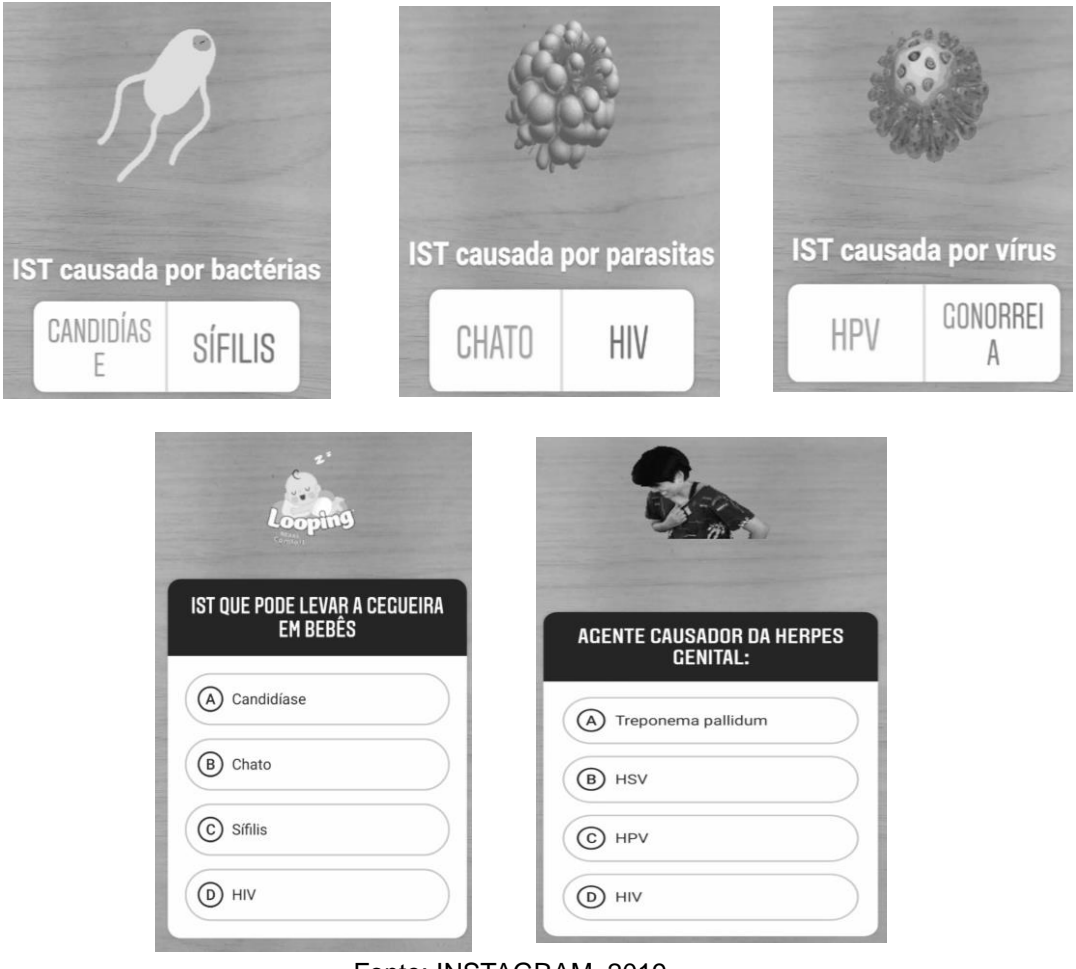

Fonte: INSTAGRAM, 2019.

Caso não seja possível o desenvolvimento destas atividades de revisão, por meio das ferramentas disponíveis no *Instagram*, o professor poderá propô-las como atividade para casa, sendo redigidas no quadro e registradas no caderno pelos estudantes, como na próxima página:

# *Atividade de Revisão II*

- 1) Cite exemplos de ISTs causadas por bactérias, vírus e parasitas. No caso das infecções bacterianas, como se dá seu tratamento?
- 2) Agente causador da IST conhecida herpes genital, causadora de bolhas na área genital, que formam feridas:
	- a) *Treponema pallidum*
	- b) HSV
	- c) HPV
	- d) HIV
- 3) Infecção sexualmente transmissível que pode levar a cegueira em bebês de mães infectadas, durante o momento do parto:
	- a) Candidíase
	- b) Chato
	- c) Sífilis
	- d) HIV

# **4ª Aula (Aula Extra):**

Esta aula estará disponível caso não haja tempo suficiente para explanação sobre todas as infecções anteriormente citadas no desenvolvimento da aula 3, prosseguindo, por exemplo, para os parasitas causadores de ISTs.

A metodologia de ensino será a mesma citada na aula anterior, respeitando-se como ponto de partida as infecções não trabalhadas anteriormente.

O professor não deverá esquecer-se de alertar aos estudantes que já estarão disponíveis, ao fim desta aula, questões de revisão no formato "enquete" e "testes", na conta da disciplina no *Instagram*. Ele deverá orienta-los de que estas questões, por estarem nos *Stories* do *Instagram*, ficarão disponíveis por 24 horas, para serem respondidas pelo representante do grupo, em casa. É necessário que o grupo se organize, para não perder os prazos.

Logo abaixo, o professor encontrará sugestões de perguntas de múltipla escolha, produzidas utilizando-se das ferramentas ENQUETE e TESTES, adaptados para utilização nos *Storie*s da disciplina (FIG. 23). Elas farão parte da Atividade de Revisão III, referente a esta aula.

### *Atividade de Revisão III*

**Figura 23: Compilação de** *prints* **de perguntas de múltipla escolha, produzidas utilizando-se das ferramentas ENQUETE e TESTES, adaptados para utilização** 

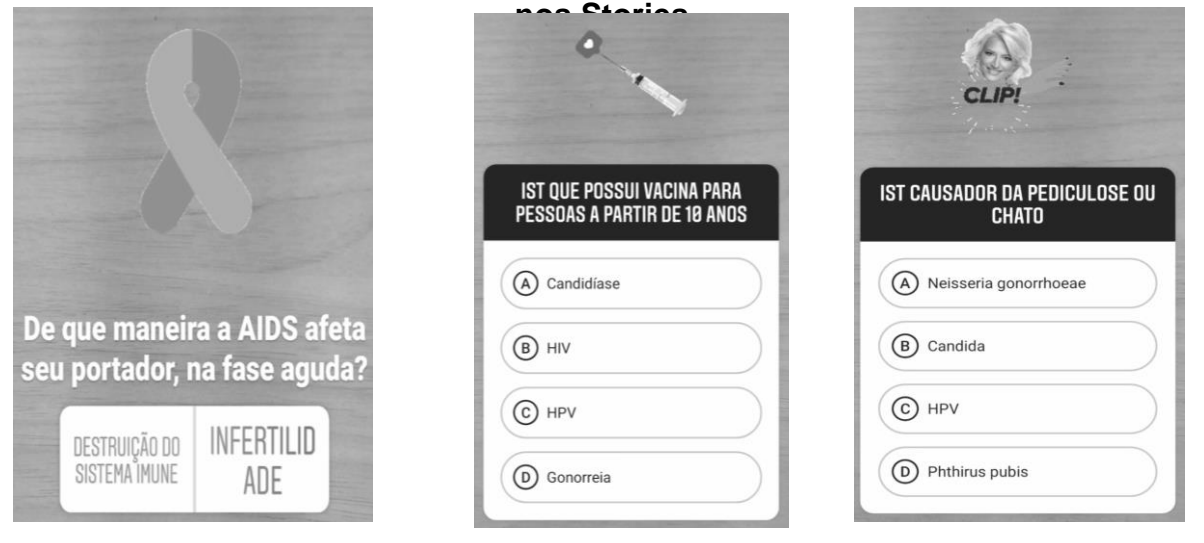

Fonte: INSTAGRAM, 2019.

Caso não seja possível o desenvolvimento destas atividades de revisão, por meio das ferramentas disponíveis no *Instagram*, o professor poderá propô-las como atividade para casa, sendo redigidas no quadro e registradas no caderno pelos estudantes, como:

### *Atividade de Revisão III*

1) A Síndrome da Imunodeficiência Adquirida (AIDS), infelizmente, ainda acomete muitas pessoas ao redor do mundo, por não possuir cura. De que maneira a AIDS afeta o organismo de seu portador, na fase ativa da doença?

2) Agente causador da IST conhecida como pediculose pubiana ou, popularmente "chato", causador de coceiras e pequenas hemorragias:

- a) *Neisseria gonorrhoeae*
- b) *Candida*
- c) HPV
- d) *Phthirus púbis*

3) Infecção sexualmente transmissível que possui vacina, disponibilizada pelo SUS para meninas e meninos a partir dos 10 anos de idade, para prevenção do desenvolvimento do câncer de colo de útero:

- a) Candidíase
- b) HIV
- c) HPV
- d) Gonorreia

### **5ª Aula:**

Nesta aula serão trabalhados os métodos de prevenção às infecções sexualmente transmissíveis, por meio dos vídeos: "USO CORRETO DA CAMISINHA MASCULINA" e "PRESERVATIVO FEMININO: COMO USAR", disponíveis no *YouTube* e referenciados na seção "Referências para o professor", desta sequência didática e apresentação de *Power Point* do conteúdo. Caso haja acesso à internet na sala de aula, o professor reproduzirá estes vídeos acessando a plataforma. Caso não seja possível, há a opção de baixa-los e trazê-los para a aula já inseridos na apresentação de *Power Point*.

Utilizando-se da apresentação, ricamente ilustrada por imagens, vídeos e esquemas que exemplifiquem os métodos de prevenção às ISTs: preservativo masculino e feminino, o professor irá alertar sobre a importância de se estar protegido em todas as relações sexuais, sejam elas oral, vaginal ou anal. Além disso, atentará aos estudantes quanto a importância de se utilizar os preservativos de maneira correta, durante a execução dos vídeos educacionais educativos, anteriormente citados. Pergunte a opinião deles quanto ao uso do preservativo.

Da mesma forma que nas aulas anteriores, o professor lembrará aos estudantes que já estarão disponíveis, ao fim desta aula, questões de revisão no formato "enquete" e "testes", na conta da disciplina no Instagram. Ele deverá orientar a todos que estas questões, por estarem nos *Stories* do Instagram, ficarão disponíveis por 24 horas, para serem respondidas pelo representante do grupo, em casa. É necessário que o grupo se organize, para não perder os prazos.

Logo abaixo, o professor encontrará sugestões de perguntas de múltipla escolha, produzidas utilizando-se da ferramenta TESTES, adaptados para utilização nos *Stories* da disciplina (FIG. 24). Elas farão parte da Atividade de Revisão IV, referente a esta aula.

## **Atividade de Revisão IV**

### **Figura 24: Compilação de** *prints* **de perguntas de múltipla escolha, produzidas utilizando-se da ferramenta TESTES, adaptados para utilização nos** *Stories*

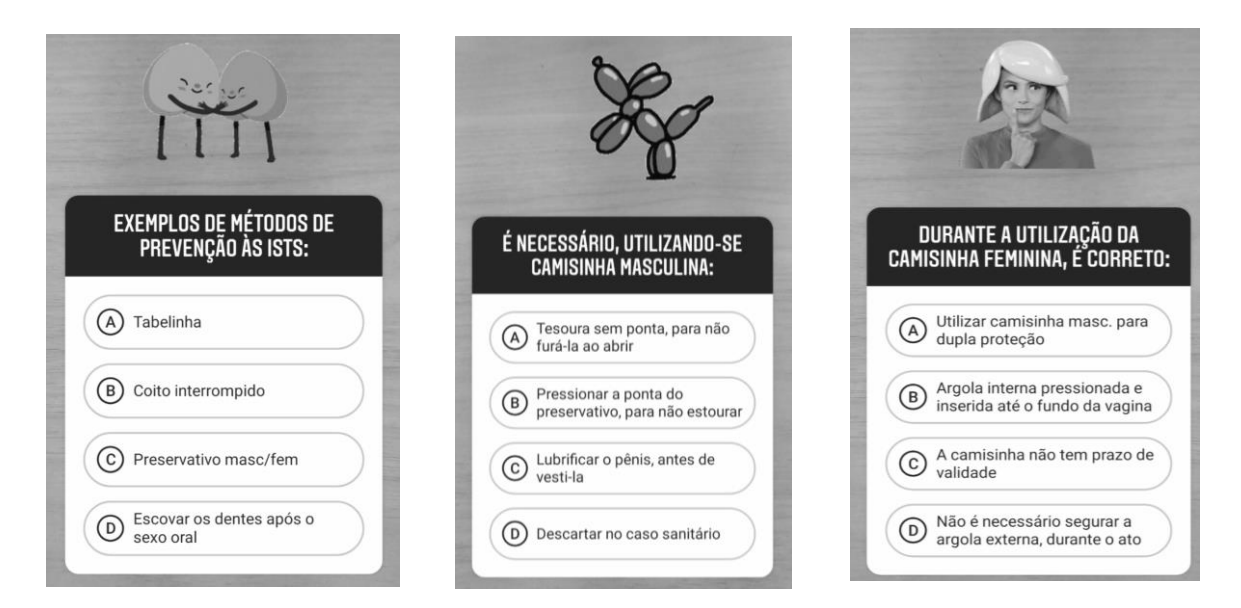

Fonte: INSTAGRAM, 2019.

Caso não seja possível o desenvolvimento destas atividades de revisão, por meio das ferramentas disponíveis no *Instagram*, o professor poderá propô-las como atividade para casa, sendo redigidas no quadro e registradas no caderno pelos estudantes, como as disponíveis na próxima página:

### *Atividade de Revisão IV*

- 1) São exemplos de métodos de prevenção às ISTs:
	- a) Tabelinha
	- b) Coito interrompido
	- c) Preservativo masculino e feminino
	- d) Escovar os dentes após o sexo oral

2) Durante a utilização da camisinha feminina é importante observar:

a) A camisinha masculina também deve ser utilizada pelo parceiro, para garantir dupla proteção.

b) A argola interna do preservativo deve ser pressionada e inserida até o fundo da vagina.

c) O prazo de validade na embalagem não é importante porque a camisinha não vence.

d) Durante o ato sexual, não é necessário segurar a argola externa com uma das mãos.

3) Para uma correta utilização da camisinha masculina é necessário:

- a) Ter em mãos uma tesoura sem ponta, para abrir a embalagem, sem risco de furar o preservativo;
- b) Pressionar a ponta do preservativo, ao encaixá-lo no pênis, para que não haja ar no espaço reservado ao esperma e a camisinha corra risco de estourar.
- c) Lubrificar o pênis, antes de vestir o preservativo, para facilitar seu encaixe.
- d) Descartá-la no vaso sanitário, após o uso, pois deve ser usada apenas uma vez.

### *Avaliação*

A avaliação se dará processualmente:

 Deverá ser realizado o registro dos progressos de cada estudante, observando como ele se sai nas atividades, desde a sondagem inicial - que já é uma situação de aprendizagem - até a etapa final.

 Durante a sondagem inicial, os estudantes serão avaliados quanto a sua participação e contribuição durante a roda de conversa, bem como durante a produção e entrega do registro em lauda, feito individualmente, contendo um texto que responda as perguntas norteadoras do debate, realizado durante a aula 1, como avaliação diagnóstica. A entrega do registro em lauda e o empenho apresentado pelos estudantes durante sua produção serão levados em consideração para a pontuação.

 O acesso de, pelo menos, a maioria dos componentes do grupo à conta da disciplina no *Instagram*, visualizando as perguntas, por meio do representante, e respondendo as questões das atividades de revisão I, II, II e IV, referentes às aulas 2 a 5, dentro do prazo, será avaliado. Haverá correção, se necessário. Por meio destas atividades, poderá ser mensurada a capacidade dos estudantes em conceituar o termo Infecções Sexualmente Transmissíveis; explicar o motivo da mudança de terminologia e em definir portadores assintomáticos, compreendendo de que maneira eles podem dificultar a detecção destas doenças, contribuindo para sua disseminação. Isto poderá ser avaliado por meio das respostas discursivas enviadas pelos estudantes, utilizando-se do espaço correspondente na ferramenta PERGUNTAS.

 Durante as questões em formato de ENQUETE e TESTE, propostas ao final das aulas 3 a 5, também serão avaliadas a capacidade dos estudantes em identificar exemplos de ISTs causadas por bactérias, fungos e parasitas; reconhecer agentes etiológicos responsáveis por determinadas ISTs; identificar ISTs, após apresentados seus sintomas e assinalar de que maneira a Síndrome da Imunodeficiência Humana (AIDS) afetada o organismo do indivíduo infectado, na fase ativa da infecção, além de reconhecer métodos de prevenção as ISTs, bem como seu modo correto de utilização. Será avaliada para isto a alternativa selecionada pelo grupo para responder as enquetes e testes.

 A interação e retomada do conteúdo por parte da turma, durante as aplicações das perguntas, enquetes e testes também será avaliada pelo professor, por meio de questionamentos durante as aulas como: Vocês gostaram deste método de avaliação? Conseguiram reconhecer as infecções e agentes etiológicos apresentados nela? Quais? Conseguiram identificar a maneira correta de utilização dos métodos de prevenção? Algum de vocês mudaria algo no formato das perguntas, enquetes e testes para que se tornem mais proveitosas para a revisão? Além disso, a própria porcentagem de acertos, gerada automaticamente pelo aplicativo, funcionará como termômetro de aprendizagem para o professor.

 $\triangleright$  Por fim, a interação individual dos estudantes contribuindo para seus grupos e durante o debate também será avaliada. Os comentários foram pertinentes e adequados ao tema proposto? Foram feitos de maneira respeitosa? Possibilitaram alguma discussão produtiva acerca da retomada deste conteúdo? – Caso algum aluno se veja impedido de interagir por meio de uma conta pessoal por algum motivo, poderia entregar suas interações em uma lauda ao professor, após a visualização das questões.

#### *Indicação*

#### **Indicações para o professor**

Todos os textos e sites consultados para a elaboração da Sequência Didática "Infecções Sexualmente Transmissíveis (ISTs) e o uso das ferramentas perguntas, enquete e teste, da rede social *Instagram*, como método de avaliação de aprendizagem e retomada de conteúdo" que podem auxiliar o professor estão listados no final da monografia em tela, no capítulo referências para o professor.

#### **Indicações para o estudante**

Todos os textos e sites que podem auxiliar os estudantes que realizarem a Sequência Didática "Infecções Sexualmente Transmissíveis (ISTs) e o uso das ferramentas perguntas, enquete e teste, da rede social *Instagram*, como método de avaliação de aprendizagem e retomada de conteúdo" estão listados no final da monografia em tela, no capítulo referências para o estudante.

### **4. CONSIDERAÇÕES FINAIS**

As novas Tecnologias de Informação e Comunicação, aplicadas ao contexto escolar, são importantes ferramentas para a educação. Sua utilização pode resultar em aulas dinâmicas, criativas e motivadoras e deve estar aliada a uma nova visão do processo de ensino e de aprendizagem, onde o estudante se torna ativo e protagonista no processo de construção e aquisição dos conhecimentos.

Dessa maneira, todas as sequências didáticas aqui apresentadas visaram propiciar ao professor condições para que alguns conteúdos nas áreas das Ciências Naturais e da Biologia pudessem ser trabalhados, em sala de aula, tendo a Educação 3.0 como foco e pano de fundo. Além disso, o presente trabalho pode oferecer um roteiro inspirador para que novas sequências sejam produzidas, tratando-se dos mais diversos temas e disciplinas, não apenas às Ciências Naturais e à Biologia.

Foram elencadas cinco possibilidades de intervenção pedagógica, justamente utilizando-se das tecnologias de informação e comunicação como meios inovadores e motivadores de se obter e transmitir conhecimento.

Participar do Curso de Especialização em Tecnologias Digitais e Educação 3.0, na UFMG, foi de fundamental importância para revolucionar o que entendia por educação e o ato de educar. Não se tratou apenas de aprender a inserir tecnologias em minha metodologia de ensino, mas refletir minha prática, meus objetivos e planejamento. Refletir sobre o modo de ver o outro e a mim mesmo, com responsabilidade e esperança. Esperança de que novas metodologias virão e alcançarão as novas gerações, falarão sua língua e eu, assim como outros professores, estarei pronta para elas.

# **REFERÊNCIAS**

### **Referências para o professor**

**A DIGESTÃO começa na boca**. Disponível em: https://www.youtube.com/watch?v=aJx1DdTMe24. Acesso em: 01 jun. 2019.

BERNARDO, A. **Doenças Sexualmente Transmissíveis não param de crescer.**  Revista Saúde, 3 abr. 2018. Disponível em: https://saude.abril.com.br/bemestar/numero-de-infeccoes-sexualmente-transmissiveis-nao-para-de-crescer/. Acesso em: 3 jul. 2019.

BIÓLOGO. **Importância das árvores**. Disponível em: https://biologo.com.br/bio/importancia-das-arvores/. Acesso em: 15 out. 2018.

BRASIL. Departamento de doenças de condições crônicas e infecções sexualmente transmissíveis – Ministérios da Saúde. **O que são IST.** 2019. Disponível em: http://www.aids.gov.br/pt-br/publico-geral/o-que-sao-ist. Acesso em: 3 jul. 2019.

BRASIL. Ministério da Saúde. **Indicadores e dados básicos da sífilis nos municípios brasileiros.** 2018a. Disponível em: http://indicadoressifilis.aids.gov.br/. Acesso em: 3 jul. 2019.

BRASIL. Ministério da Saúde. **Indicadores e dados básicos das hepatites nos municípios brasileiros.** 2018b. Disponível em: http://indicadoreshepatites.aids.gov.br/. Acesso em: 3 jul. 2019.

BRASIL. Ministério da Saúde. **Indicadores e dados básicos do HIV/Aids nos municípios brasileiros.** 2018c. Disponível em: http://indicadores.aids.gov.br/. Acesso em: 3 jul. 2019.

BRASIL. Ministério da Saúde. **Infecções Sexualmente Transmissíveis:** o que são e como prevenir. 2013. Disponível em: http://www.saude.gov.br/saude-de-az/infeccoes-sexualmente-transmissiveis-ist. Acesso em: 3 jul. 2019.

BRASIL. Ministério do Meio Ambiente. **Efeito estufa e aquecimento global**. 2018. Disponível em: http://www.mma.gov.br/informma/item/195-efeito-estufa-eaquecimento-global. Acesso em: 25 nov. 2018.

CANAL DEPARTAMENTO DE DOENÇAS CRÔNICAS E IST. **Preservativo feminino – como usar.** 2017. Disponível em: https://www.youtube.com/watch?v=mne0zTExLaI. Acesso em: 4 jul. 2019.

CANAL MILCADANDOCERTO. **Uso correto da camisinha masculina.** 2011. Disponível em: https://www.youtube.com/watch?v=b35XMAHbm78. Acesso em: 4 jul. 2019.

CARNEVALLE, M. R. **Projeto Araribá: ciências 8º ano.** 4 ed. São Paulo: Moderna, 2014.

COSTA, R. Quais árvores brasileiras estão em extinção? **Nova Escola**. Disponível em: https://novaescola.org.br/conteudo/298/quais-arvores-brasileiras-estao-emextincao. Acesso em: 15 out. 2018.

EMPRESA BRASILEIRA DE PESQUISA AGROPECUÁRIA. **Árvores**. Contando Ciência na Web. Disponível em: https://www.embrapa.br/contando-ciencia/arvores/- /asset\_publisher/Zd2bjD3HpAAC/content/broca-do-olho-docoqueiro/1355746?inheritRedirect=false. Acesso em: 15 out. 2018.

FREITAS, E. **Movimentos da Terra. Como trabalhar em sala**. Brasil escola. Disponível em: https://educador.brasilescola.uol.com.br/estrategiasensino/movimentos-terra-como-trabalhar-sala.htm. Acesso em: 19 abr. 2019.

INSTITUTO ÁRVORES VIVAS. **Importância das árvores**. Disponível em: https://arvoresvivas.wordpress.com/arvores/. Acesso em: 15 out. 2018.

INSTITUTO DE ASTRONOMIA, GEOFÍSICA E CIÊNCIAS ATMOSFÉRICAS. **Início das estações do ano (2005-2020)**. Departamento de Astronomia, Geofísica e Ciências atmosféricas da USP. Disponível em: http://www.iag.usp.br/astronomia/inicio-das-estacoes-do-ano. Acesso em: 19 abr. 2019.

MAGALHÃES, L. **Estações do ano.** Toda Matéria. Disponível em: https://www.todamateria.com.br/as-estacoes-do-ano/. Acesso em: 19 abr. 2019.

MARTINEZ, M. **Sistema Digestório.** InfoEscola, 2019. Disponível em: https://www.infoescola.com/anatomia-humana/sistema-digestorio/. Acesso em: 30 mai. 2019.

MORAN, J. M. **O vídeo na sala de aula**. Comunicação & Educação, São Paulo, v.2, p.27-35, 1995. Disponível em:

http://www.eca.usp.br/prof/moran/site/textos/desafios\_pessoais/vidsal.pdf. Acesso em: 30 mai. 2019.

NASCIMENTO, W. **Como criar uma conta no Instagram?** CanalTec, 2019. Disponível em: https://canaltech.com.br/produtos/como-criar-uma-conta-noinstagram/. Acesso em: 3 jul. 2019.

PENA, R. F. A. **Aquecimento Global**. Mundo Educação. Disponível em: https://mundoeducacao.bol.uol.com.br/geografia/aquecimento-global.htm. Acesso em: 25 nov. 2018.

PHET INTERACTIVE SIMULATIONS. **O efeito estufa**. Disponível em: https://phet.colorado.edu/pt\_BR/simulation/greenhouse#for-teachers-header. Acesso em: 20 nov. 2018.

ROSTER EQUIPAMENTOS LABORATORIAIS. **Poster do sistema digestório 019.** Disponível em: https://www.lojaroster.com.br/poster-do-sistema-digestorio. Acesso em: 31 maio 2019.

SILVA JÚNIOR, C; SASSON, S; SANCHES, P. S. B; CIZOTO, S. A; GODOY, D. C. A. **Projeto Coopera:** Ciências 4º ano. São Paulo: Saraiva, 2014.

SÓ GEOGRAFIA. **Estações do ano.** Disponível em:

https://www.sogeografia.com.br/Conteudos/Astronomia/content2.php. Acesso em: 19 abr. 19.

SOUSA, R. **Estações do ano.** Brasil Escola. Disponível em: https://brasilescola.uol.com.br/geografia/estacoes-ano.htm. Acesso em: 19 abr. 2019.

SUA PESQUISA. **Estações do ano.** Disponível em: https://www.suapesquisa.com/geografia/estacoesdoano.htm. Acesso em: 19/ abr. 2019.

SVITRAS, C. **A importância das árvores**. Guia Prático do Professor – Educação Infantil. Disponível em: http://revistaeducacaoinfantil.com.br/a-importancia-dasarvores/. Acesso em: 15 out. 2018.

UNIVERSIDADE DE SÃO PAULO. **Efeito estufa**. Educação ambiental e cidadania. Disponível em: http://www.usp.br/qambiental/tefeitoestufa.htm. Acesso em: 25 nov. 2018.

XAVIER, M. E. R; KERR, A. S**. A análise do efeito estufa em textos paradidáticos e periódicos jornalísticos**. Caderno brasileiro de ensino de física, v.21, n.3, p. 325- 349, 2004. Disponível em:

https://periodicos.ufsc.br/index.php/fisica/article/view/6423. Acesso em: 20 nov. 2018.

YOUTUBE. **Enviar vídeos**. Disponível em: https://support.google.com/youtube/answer/57407?hl=pt-BR. Acesso em: 01 jun. 2019.

### **Referências para o estudante**

**A DIGESTÃO começa na boca**. Disponível em: https://www.youtube.com/watch?v=aJx1DdTMe24. Acesso em: 01 jun. 2019.

AMORIM, R. **Como fazer um mapa mental**. Geekie Games, 20 jul. 2018. Disponível em: https://geekiegames.geekie.com.br/blog/como-fazer-um-mapa-mental/. Acesso em: 20 abr. 2019.

BERNARDO, A. Doenças Sexualmente Transmissíveis não param de crescer. **Revista Saúde**, 3 abr. 2018. Disponível em: https://saude.abril.com.br/bemestar/numero-de-infeccoes-sexualmente-transmissiveis-nao-para-de-crescer/. Acesso em: 3 jul. 2019.

BRASIL. Departamento de doenças de condições crônicas e infecções sexualmente transmissíveis – Ministérios da Saúde. **O que são IST.** 2019. Disponível em: http://www.aids.gov.br/pt-br/publico-geral/o-que-sao-ist. Acesso em: 3 jul. 2019.

BRASIL. Ministério do Meio Ambiente. **Efeito estufa e aquecimento global**. Disponível em: http://www.mma.gov.br/informma/item/195-efeito-estufa-eaquecimento-global. Acesso em: 25 nov. 2018.

CANAL DEPARTAMENTO DE DOENÇAS CRÔNICAS E IST. **Preservativo feminino – como usar. 2017.** Disponível em: https://www.youtube.com/watch?v=mne0zTExLaI. Acesso em: 4 jul. 2019.

CANAL MILCADANDOCERTO. **Uso correto da camisinha masculina.** 2011. Disponível em: https://www.youtube.com/watch?v=b35XMAHbm78. Acesso em: 4 jul. 2019.

CARNEVALLE, M. R. **Projeto Araribá:** ciências 8º ano. 4 ed. São Paulo: Moderna, 2014.

COSTA, R. Quais árvores brasileiras estão em extinção? **Nova Escola**. Disponível em: https://novaescola.org.br/conteudo/298/quais-arvores-brasileiras-estao-emextincao. Acesso em: 15 out. 2018.

DEPARTAMENTO DE DOENÇAS DE CONDIÇÕES CRÔNICAS E INFECÇÕES SEXUALMENTE TRANSMISSÍVEIS. **O que são IST.** 2019. Disponível em: http://www.aids.gov.br/pt-br/publico-geral/o-que-sao-ist. Acesso em: 3 jul. 2019.

EMPRESA BRASILEIRA DE PESQUISA AGROPECUÁRIA. **Árvores**. Contando Ciência na Web. Disponível em: https://www.embrapa.br/contandociencia/arvores/- /asset\_publisher/Zd2bjD3HpAAC/content/broca-do-olho-docoqueiro/1355746?inheritRedirect=false. Acesso em: 15 out. 2018.

INSTITUTO ÁRVORES VIVAS. **Importância das árvores**. Disponível em: https://arvoresvivas.wordpress.com/arvores/. Acesso em: 15 out. 2018.

LEGNAIOLI, S. **O que é efeito estufa?** Ecycle. Disponível em: https://www.ecycle.com.br/6215-efeito-estufa.html. Acesso em: 25 nov. 2018.

MAGALHÃES, L. **Estações do ano.** Toda Matéria. Disponível em: https://www.todamateria.com.br/as-estacoes-do-ano/. Acesso em: 19 abr. 2019.

MARTINEZ, M. **Sistema Digestório.** InfoEscola, 2019. Disponível em: https://www.infoescola.com/anatomia-humana/sistema-digestorio/. Acesso em: 30 mai. 2019.

PENA, R. F. A. **Aquecimento Global**. Mundo Educação. Disponível em: https://mundoeducacao.bol.uol.com.br/geografia/aquecimento-global.htm. Acesso em: 25 nov. 2018.

PHET INTERACTIVE SIMULATIONS. **O efeito estufa**. Disponível em: https://phet.colorado.edu/pt\_BR/simulation/greenhouse#for-teachers-header. Acesso em: 20 nov. 2018.

### SÓ GEOGRAFIA. **Estações do ano.** Disponível em:

https://www.sogeografia.com.br/Conteudos/Astronomia/content2.php. Acesso em: 19 abr. 19.

SOUSA, R. **Estações do ano.** Brasil Escola. Disponível em: https://brasilescola.uol.com.br/geografia/estacoes-ano.htm. Acesso em: 19 abr. 2019.

SUA PESQUISA. **Estações do ano.** Disponível em: https://www.suapesquisa.com/geografia/estacoesdoano.htm. Acesso em: 19/ abr. 2019.

TRENTIN, A; COAN, C.M; BIELUCZYK, F. S; SANTIN, F; LISOVSKI, L; ZAKRZEVSKI, S. B. **A importância das árvores.** Laboratório de Educação Ambiental – URI – Campus de Erechim. Disponível em: http://www.uricer.edu.br/site/cursos/arq\_trabalhos\_usuario/763.pdf. Acesso em: 15 out. 2018.

UNIVERSIDADE DE SÃO PAULO. **Efeito estufa**. Educação ambiental e cidadania. Disponível em: http://www.usp.br/qambiental/tefeitoestufa.htm. Acesso em: 25 nov. 2018.

XAVIER, M. E. R; KERR, A. S**. A análise do efeito estufa em textos paradidáticos e periódicos jornalísticos**. Caderno brasileiro de ensino de física, v.21, n.3, p. 325- 349, 2004. Disponível em:

https://periodicos.ufsc.br/index.php/fisica/article/view/6423. Acesso em: 20 nov. 2018.